Register your product and get support at

www.philips.com/welcome

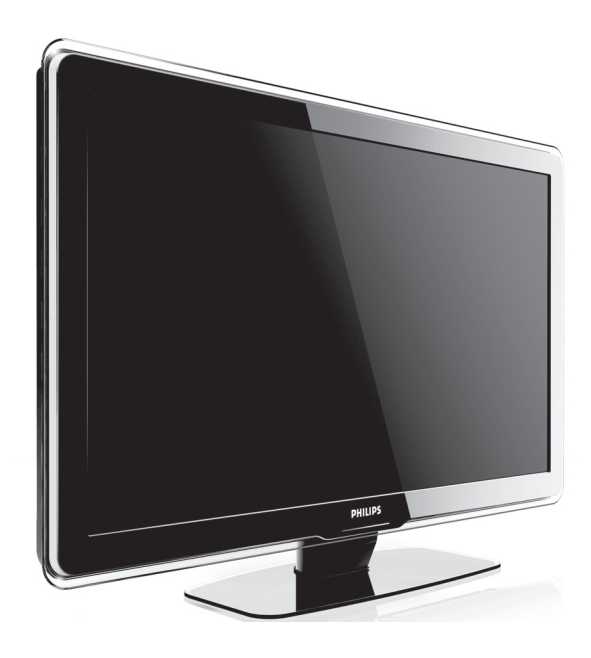

TR KULLANIM KILAVUZU

# **PHILIPS**

![](_page_1_Picture_0.jpeg)

![](_page_1_Picture_1.jpeg)

![](_page_1_Picture_2.jpeg)

![](_page_1_Picture_223.jpeg)

This information is correct at the time of press. For updated contact information, refer to www.philips.com/support.

# İçindekiler

![](_page_2_Picture_288.jpeg)

![](_page_2_Picture_289.jpeg)

# 1 Bildirim

2008 © Koninklijke Philips Electronics N.V. Tüm hakları saklıdır.

Teknik özelliklerde önceden bildirilmeksizin değişiklik yapılabilir. Ticari markalar, Koninklijke Philips Electronics N.V. şirketi veya sahiplerinin malıdır.

Philips, daha önceden gerekli tedarikleri sağlamak zorunda olmadan istediği zaman ürünleri değiştirme hakkını saklı tutmaktadır. Bu kılavuzda bulunan içeriğin, sistemin kullanım amacına uygun olduğu düşünülmektedir. Ürünün veya ürüne ait ayrı modüllerin veya prosedürlerin burada belirtilen amaçların dışında kullanılması halinde, geçerlilik ve uygunluk onayının alınması gerekir. Philips, materyalin kendisinin herhangi bir ABD patentini ihlal etmediğini garanti eder. Açıkça veya zımnen sunulan başka bir garanti yoktur.

#### Garanti

Hiçbir parça kullanıcı tarafından tamir edilebilir nitelikte değildir. Ürünün içini kapatan kapakları açmayın veya çıkarmayın. Onarım yalnızca Philips Servis Merkezleri ve resmi onarım atölyelerince yapılabilir. Aksi durumlarda garanti ister açık, ister zımni olsun, geçersiz olacaktır.

Bu kılavuzda açıkça yasaklanan işlemler, ayarlamalar veya önerilmeyen ya da izin verilmeyen montaj prosedürleri garantiyi geçersiz kılacaktır.

#### Piksel özellikleri

Bu LCD üründe çok sayıda renkli piksel vardır. Etkin piksel oranı %99,999 olsa da ekranda sabit olarak siyah veya parlak ışık (kırmızı, mavi, yeşil) noktaları görünebilir. Bu, görüntünün yapısal bir özelliğidir (ortak endüstri standartlarında) ve bir arıza değildir.

#### Açık kaynak yazılımı

Bu televizyonda açık kaynak yazılım vardır. Philips burada, istek üzerine, kaynak dağıtımını fiziksel olarak gerçekleştirme işleminden daha fazla tutmayan bir ücret karşılığında, yazılım alışverişi için müşteri tarafından kullanılan ortamda

ilgili kaynak kodunun makine tarafından okunabilir tam bir kopyasının teslim ve hazır edilmesini teklif eder. Bu teklif ürünün satın almasını izleyen 3 yıllık bir dönem için geçerlidir. Kaynak kodunu almak için aşağıdaki adrese mektup gönderin Philips Consumer Lifestyle Development Manager LoB Mainstream Displays 620A Lorong 1, Toa Payoh Singapore 319762

#### EMF uyumluluğu

Koninklijke Philips Electronics N.V. herhangi bir elektronik alet gibi, genel anlamda elektromanyetik sinyaller yayma ya da alma yeteneğine sahip tüketicileri hedefleyen birçok ürün üretir ve satar.

Philips'in en önemli Çalışma Prensiplerinden biri, ürünleri için gerekli tüm sağlık ve güvenlik tedbirlerini almak, yasal gerekliliklerle uyum içinde olmak ve ürünlerin üretim tarihinde geçerli olan EMF standartlarına uymaktır. Philips, sağlık açısından zararlı etkileri bulunmayan ürünler geliştirmekte, üretmekte ve pazarlamaktadır. Philips, tüm ürünlerinin kulanım amaçları doğrultusunda kullanılmaları durumunda, günümüzdeki bilimsel verilere göre güvenli olarak kullanılabileceklerini onaylar. Philips uluslararası EMF ve güvenlik standartlarının geliştirilmesinde etkin bir rol oynadığından, standartlaşma konusundaki gelişmeleri ürünlerine hızlı bir şekilde yansıtabilmektedir.

#### Şebeke sigortası (yalnızca BK)

Bu TV onaylı döküm fişle donatılmıştır. Şebeke sigortası değiştirmek için gerekli olmalıdır; sigortada belirtilenle aynı değerde bir sigortayla değiştirilmesi gerekir (örnek 10A).

- 1 Sigorta kapağını ve sigortayı çıkarın.
- 2 Yedek sigortanın BS 1362 ile uyumlu ve ASTA onay markasının olması gerekir. Sigorta yoksa, doğru tipi öğrenmek için satıcınızla görüşün.
- $3$  Sigorta kapağını yeniden takın.

# Türkçe

EMC direktifine uyumu korumak için bu üründeki şebeke sigortasının şebeke kablosundan çıkarılmaması gerekir. Telif Hakkı

![](_page_4_Picture_1.jpeg)

VESA, FDMI ve VESA Montaj Uyumluluk logosu Video Elektronik Standartları Birliğinin ticari markalarıdır.

![](_page_4_Figure_3.jpeg)

Dolby Laboratories lisansıyla üretilen 'Dolby', 'Pro Logic' ve çift D simgesi DD, Dolby Laboratories'in ticari markalarıdır.

![](_page_4_Figure_5.jpeg)

BBE Sound, Inc lisansıyla üretilmektedir. BBE, Inc tarafından 5510752.5736897 patent numaralarıyla lisansı alınmıştır. BBE ve BBE simgeleri, BBE Sound Inc.'in tescilli ticari markalarıdır.

® Kensington ve Micro Saver, ACCO World Corporation'ın ABD'de kayıtlı ticari markaları ve diğer ülkelerde kayıt başvurusu yapılmış ve beklemede olan ticari markalarıdır. Diğer tüm tescilli ve tescilsiz ticari markalar

kendi sahiplerinin malıdır.

# 2 Önemli

Ürünü kullanmadan önce bu kullanım kılavuzunu okuyun.

Bu bölüme özellikle dikkat edin ve güvenlik ve ekran bakımı talimatlarını uygulayın. Bu talimatların gerektiği gibi uygulanmadığı durumlarda oluşan arızalar için ürün garantisi geçerli değildir.

TV'nizin model ve seri numarası ambalaj kutusunun yanı sıra, TV'nin arkasında ve yan tarafında bulunur.

![](_page_5_Figure_4.jpeg)

# Güvenlik

- 25 kilodan (55lb) fazla bir ağırlığa sahip bir TV, iki kişi tarafından kaldırılmalı ve taşınmalıdır. TV düzgün şekilde taşınmazsa ciddi yaralanmalar meydana gelebilir. •
- TV düşük sıcaklıkta taşınıyorsa (5°C altında) ambalajından çıkarmadan önce kutuyu açın ve TV oda sıcaklığına gelene kadar bekleyin. •
- Kısa devreyi önlemek için TV, uzaktan kumanda veya uzaktan kumanda pillerini yağmur veya suya maruz bırakmayın. •
- Yangın veya elektrik çarpması riskini önlemek için TV, uzaktan kumanda veya uzaktan kumanda pillerini açık alev kaynakları (örneğin yanan mumlar) ve doğrudan güneş ışığı dahil olmak üzere diğer ısı kaynaklarının yakınına koymayın. •
- TV'yi kitaplık gibi dar alanlara kurmayın. Havalandırma için TV'nin çevresinde en az 10 cm (dört inç) boş alan bırakın. Hava akışının engellenmediğinden emin olun. •
- TV'yi düz, sert bir yüzeye yerleştirmeniz durumunda sadece ürünle birlikte verilen standı kullanın. Stand, TV'ye düzgün şekilde vidalanmamışsa TV'yi oynatmayın. •
- TV'nin duvara montajı sadece kalifiye personel tarafından gerçekleştirilmelidir. TV'nin yalnızca uygun bir duvar braketine ve TV ağırlığını güvenli bir şekilde taşıyacak nitelikteki bir duvara monte edilmesi gerekir. Uygunsuz duvar montajı ciddi yaralanmalara veya cihaz hasarına neden olabilir. TV'yi kendi kendinize duvara monta etmeyi denemeyin. •
- TV dönebilen bir standa veya dönebilen bir kola monte edilmişse, TV döndürülürken güç kablosunun gerilmemesine dikkat edin. Güç kablosunun gerilmesi, bağlantıların gevşemesine ve kıvılcım veya yangına neden olabilir. •
- Şimşekli fırtınalarda TV'nin elektrik fişini ve anten bağlantılarını çıkarın. Şimşekli fırtınalarda TV'nin hiçbir kısmına, elektrik kablosu veya anten kablosuna dokunmayın. •
- TV'nin elektrik şebekesiyle bağlantısının kolayca kesilebilmesi için elektrik kablosuna rahatlıkla erişebildiğinizden emin olun. •
- TV'nin elektrik priziyle bağlantısını keserken aşağıdakilerden emin olun: •
- $1$  TV'yi, ardından da şebeke gücünü (varsa) kapatın.
- $2\,$  Güç kablosu fişini şebeke prizinden çekin.
- $3$  Güç kablosunu TV'nin arkasındaki güç konnektöründen çıkarın. Güç kablosunu her zaman için fişten tutarak çekin. Fişi çıkarmak için kablodan tutarak çekmeyin.

![](_page_6_Picture_0.jpeg)

Kulak içi veya farklı türde kulaklıklar yüksek ses düzeyinde kullanılırsa, sürekli bir işitme kaybı görülebilir. Yüksek ses seviyesi zamanla normal ses gibi duyulsa da, işitme duyunuza zarar verebilir. İşitme duyunuzu korumak için yüksek ses seviyesiyle kulaklık kullanma sürenizi kısıtlayın. •

# Ekran bakımı

Ekranı temizlemeden önce cihazı kapatın ve güç kablosunun fişini prizden çekin. Ekranı yumuşak, kuru bir bezle temizleyin. Ev temizliğinde kullanılan temizleyiciler ekrana zarar verebileceği için bu ve benzeri maddeleri kullanmayın. •

![](_page_6_Figure_4.jpeg)

- Şekil bozukluğu oluşmasını veya renk solmasını engellemek için su damlacıklarını olabildiğince çabuk silin. •
- Ekranda kalıcı hasar bırakma riski taşıdığı için ekrana sert nesnelerle dokunmayın, vurmayın ve ekranı itmeyin, ovalamayın. •
- Mümkün olan durumlarda uzun bir süre boyunca ekranda kalan sabit görüntülerden kaçının. Ekran menüleri, teletext sayfaları, •

siyah şeritler veya piyasa bilgileri kayar şeritleri bunlara örnek olarak verilebilir. Hareketsiz görüntüleri kullanmanız gerekiyorsa, ekranın zarar görmesini engellemek için ekran kontrastını ve parlaklığını azaltın.

# Çevreyi koruma

#### Ambalajın geri dönüşümü

Bu ürünün ambalajı geri dönüşüme uygun olarak hazırlanmıştır. Ambalaj malzemesinin geri dönüşümü hakkında bilgi için yerel yetkililere başvurun.

#### Kullanılmış ürünün atılması

Ürününüz geri dönüşüme ve yeniden kullanılmaya uygun yüksek kaliteli malzeme ve bileşenler kullanılarak üretilmiştir; bu malzeme ve bileşenler geri dönüştürülebilir ve yeniden kullanılabilir. Ürün üzerinde çarpı işareti bulunan bir tekerlekli çöp kutusu simgesi taşıyorsa, bu simge o ürünün 2002/96/EC sayılı Avrupa Direktifi kapsamında olduğu anlamına gelir:

![](_page_6_Picture_14.jpeg)

Kullanılmış ürününüzü evsel atıklarla birlikte atmayın. Ürünün güvenli bir şekilde nasıl atılacağını satıcınıza sorun. Kontrolsüz atık hem çevreye, hem de insan sağlığına zarar verir. Kullanılmış pillerin atılması

Cihazla birlikte verilen pillerde cıva veya kadmiyum bulunmaz. Verilen ve kullanılmış diğer tüm pilleri yerel yönetmeliklere uygun biçimde atın.

#### Güç tüketimi

TV, çevre üzerindeki olası etkisini en aza indirmek için bekleme modunda en düşük miktarda enerji harcayacak biçimde tasarlanmıştır. Aktif güç tüketimi değeri, TV'nin arka tarafında yazılıdır. Ürünle ilgili diğer özellikler için www.philips.com/support adresindeki ürün broşürüne bakın.

# 3 TV'niz

Bu ürünü satın almayı tercih ettiğiniz için teşekkür ederiz; Philips'e hoş geldiniz! Philips'in sunduğu destekten tam olarak yararlanmak için, ürününüzü www.Philips.com/welcome adresinde kaydettirin.

# TV'ye genel bakış

Bu bölümde yaygın olarak kullanılan TV kontrolleri ve fonksiyonlarına genel bir bakış veriliyor.

#### Yan kontroller ve göstergeler

![](_page_7_Figure_5.jpeg)

- (1) POWER
- $(2)$  Program +/-
- 3) MENU
- $\overline{(4)}$   $\triangle$  Ses düzeyi +/-
- (5) Bekleme modu göstergesi / Uzaktan kumanda sensörü
- $(6)$  LightGuide

### Yan konnektörler

![](_page_7_Figure_13.jpeg)

Kamera veya yüksek tanımlı oyun konsolu gibi mobil aygıtlarla bağlantı için TV'nin yan tarafındaki konektörleri kullanın. Ayrıca, kulaklık veya USB bellek cihazı da bağlayabilirsiniz.

#### Arka konnektörler

![](_page_7_Figure_16.jpeg)

Antene ve yüksek çözünürlüklü disk oynatıcı, DVD oynatıcı ya da VCR(bkz. 'Cihazları bağlama' sayfa 43) gibi sürekli bağlı kalan cihazlara bağlanmak için TV'nin arka konnektörlerini kullanın.

![](_page_8_Figure_0.jpeg)

![](_page_8_Figure_1.jpeg)

- $(1)$   $\circ$  Bekleme
- $(2)$  INPUT
- (3) Renkli tuşlar Soldan sağa: Kırmızı, yeşil, sarı, mavi
- (4) Gezinti tuşları Yukarı , Aşağı , Sol , Sağ , OK
- $(5)$   $\blacksquare$  Teletext
- $(6)$  MENU
- g Program +/-
- **(8)** ∠ Ses düzeyi +/-
- **9** AMBILIGHT

# 4 Başlarken

Bu bölümde TV yerleştirmeniz ve kurmanıza yardımcı olunmakta ve Hızlı Başlangıç Kılavuzu'nda verilen bilgiler tamamlanmaktadır.

![](_page_9_Picture_2.jpeg)

• Stand montajı talimatları için bkz. Hızlı Başlangıç Kılavuzu.

# TV yerleştirme

TV'nizi yerleştirmeden önce güvenlik talimatlarını okumaya ve anlamaya ek olarak aşağıdakileri de dikkate alın:

- TV izleme için ideal seyretme mesafesi ekran boyutunun üç katıdır. •
- TV'yi ışığın ekrana düşmediği bir yere yerleştirin. •
- TV'nizi yerleştirmeden önce cihazlarınızı bağlayın. •
- TV'nin arka tarafında bir Kensington Security Slot bulunmaktadır. Hırsızlığa karşı bir Kensington kilidi (sağlanmamaktadır) kullanacaksanız kilidin kolay bir şekilde bağlanabilmesi için TV'yi sabit bir nesneye (örneğin bir masa) yakın bir şekilde konumlandırın. •

![](_page_9_Figure_10.jpeg)

En iyi Ambilight etkisi için TV'yi duvardan 10 - 20cm (4-8 inç) uzaklığa yerleştirin. •

Ambilight kısık ışıklı odalarda en iyi sonucu verir

# TV'yi duvara monte etme

# Uyarı

TV'nin duvara montajının yalnızca bu işi yapan yetkili kişiler tarafından gerçekleştirilmesi gerekir. Koninklijke Philips Electronics N.V. kaza veya yaralanmayla sonuçlanan düzgün gerçekleştirilmemiş montajlar için herhangi bir sorumluluk taşımamaktadır. •

### Adım 1: VESA uyumlu bir duvar braketi satın alın

TV ekranınızın boyutuna bağlı olarak şu duvar braketlerinden birini satın alabilirsiniz:

![](_page_9_Picture_348.jpeg)

#### Adım 2: TV standını çıkarın

Bu talimatlar sadece montaj standlı TV modelleri için geçerlidir. TV standınız takılı değilse Adım 3'e geçin. TV standları bazı TV modellerinde farklı şekillerde olabilir.

 $1$   $\,$  TV'yi yumuşak bir kumaşla örtülü düz, sabit bir yüzeye yüzü aşağı bakacak şekilde dikkatlice yerleştirin. Kumaşın ekranınızı koruyacak kadar kalın olması gerekir.

![](_page_10_Picture_0.jpeg)

2 Yıldız uçlu bir tornavida (sağlanmamaktadır) kullanarak standı TV'ye sabitleyen dört cıvatayı sökün.

![](_page_10_Figure_2.jpeg)

 $3$  Standı TV'nin altından sıkı bir şekilde çekin. Stand ve cıvataları daha sonraki montajlar için güvenli bir yerde saklayın.

![](_page_10_Figure_4.jpeg)

### Adım 3: VESA uyumlu duvar braketini TV'ye sıkıca tutturun

TV'nin arkasındaki dört montaj somununu tespit edin.

![](_page_10_Picture_7.jpeg)

2 VESA uyumlu duvar braketinizle birlikte verilen talimatları izleyin.

#### Not

• VESA uyumlu duvar braketini TV'nize tuttururken, 32 inç modeller için M6, daha büyük modeller için de M8 cıvatalarını kullanın (cıvatalar ayrıca satın alınmalıdır).

# Anten kablosunu bağlama

![](_page_10_Figure_12.jpeg)

- 1 TV'nin arkasındaki TV ANTENNA konektörünü bulun.
- 2 Anten kablosunun (sağlanmamaktadır) bir ucunu TV ANTENNA konektörüne bağlayın. Anten kablosu uymazsa adaptör kullanın.
- 3 Anten kablosunun diğer ucunu anten çıkışına bağlayıp her iki ucun da iyice yerine oturmasını sağlayın.

# Şebeke kablosunu bağlama

![](_page_11_Picture_1.jpeg)

Şebeke voltajınızın TV'nin arkasında yazan voltaja karşılık • geldiğini doğrulayın. Voltaj farklıysa şebeke kablosunu takmayın.

### Şebeke kablosunu takmak için

![](_page_11_Picture_4.jpeg)

• Şebeke bağlantılarının konumu TV modeline göre değişir.

![](_page_11_Figure_6.jpeg)

- $1$  TV'nizin arka veya alt kısmında yer alan  $AC$ IN elektrik konektörünü bulun.
- 2 Elektrik kablosunu AC IN elektrik konektörüne bağlayın.
- $3$  Şebeke kablosunuşebekeye bağlayıp her iki ucun da iyice yerine oturmasını sağlayın.

### Uzaktan kumandaya pillerini takma

![](_page_11_Picture_11.jpeg)

- 1 Uzaktan kumandanın arkasındaki pil kapağını açın.
- $2$  Verilen iki pili (AA Boyutu) yerine takın. Pillerin + ve - uçlarının kutudaki işaretlerle hizalı olduğundan emin olun.
- 3 Kapağı yerine takarak kapatın.

#### Not

Uzaktan kumandayı uzun süreyle kullanmayacaksanız • pillerini çıkarın.

# TV'yi açma

TV'yi ilk açışınızda şebeke kablosunun düzgün bağlanıp bağlanmadığını kontrol edin. Hazır olunduğunda şebekeyi açın (şebeke anahtarı varsa) ve TV'nin yanındaki POWER düğmesine basın.

![](_page_11_Picture_19.jpeg)

#### Not

• Bazı TV modellerinde POWER düğmesini iki saniye kadar basılı tutmanız gerekir. TV'nizin açıldığını bildiren bir bip sesi duyulacaktır. TV başlayana kadar 15 saniye geçebilir.

# İlk kurulum

1 TV ilk kez açıldığında bir dil seçme menüsü görüntülenir. Dili seçin ve TV'yi ayarlamak için ekrandaki talimatları uygulayın.

![](_page_12_Picture_43.jpeg)

# 5 TV'nizin kullanımı

Bu bölümde temel TV işlemlerini

gereçekleştirmede yardımcı olunuyor. Ayrıca gelişmiş TV işlemleri hakkında talimatlar kısmında mevcuttur(bkz. 'TV'nizi daha etkin kullanma' sayfa 16).

# TV'nizin açılıp kapanması veya bekleme moduna geçirilmesi

### TV'nizi açma

![](_page_13_Figure_5.jpeg)

- LightGuide (1) kapalıysa TV'nin yan tarafında POWER düğmesine basın. •
	- **→** LightGuide, başlatılırken yanıp söner ve TV'niz kullanıma hazır olduğunda tamamen açılır.

### TV'yi kapatma

![](_page_13_Figure_9.jpeg)

- TV'nin yanındaki POWER düğmesine basın. •
	- → Hem LightGuide (1) hem de bekleme modundaki gösterge (2) kapatılır.

### TV'yi bekleme moduna geçirme

![](_page_13_Picture_13.jpeg)

- basın. •
	- **→** LightGuide kapanır ve bekleme göstergesi yanar (kırmızı).

### İpucu

Bekleme modundayken TV'niz çok az güç tüketse • de, şebeke bağlı kaldığı ve güç vermeye devam ettiği sürece enerji tüketimi devam edecektir. TV uzun süreyle kullanılmadığında cihazı kapatıp şebeke bağlantısını kesin.

### TV'yi bekleme modundan çıkarma

![](_page_13_Picture_19.jpeg)

Güç göstergesi bekleme konumundaysa (kırmızı), uzaktan kumandadaki OBekleme tuşuna basın. •

![](_page_14_Picture_0.jpeg)

Uzaktan kumandanızı bulamıyor ve TV'yi bekleme • modundan çıkarmak istiyorsanız, TV'nin yanındaki POWER düğmesine basın. Böylece TV'niz kapanır. TV'yi yeniden açmak için POWER düğmesine bir kez daha basın.

# TV izleme

![](_page_14_Figure_3.jpeg)

- $-999$  arası) veya  $P +$  tuşlarına basın. •
- TV'nin yan kontrollerindeki Program +/ düğmesine basın. •
- İzlenen önceki TV kanalına dönmek için uzaktan kumandadaki PSPÖnceki kanal tuşuna basın. •

### Kanal değiştirme (dijital alıcı)

![](_page_14_Figure_8.jpeg)

- 1 Dijital alıcıyı açın.<br>2 Uzaktan kumand
- 2 Uzaktan kumandada **INPUT** tuşuna basın.<br>3 Dijital alıcınızın bağlandığı girişi seçin.
- 3 Dijital alıcınızın bağlandığı girişi seçin.<br>4 Dijital alıcıvı secmek icin OK tusuna
- $\frac{4}{5}$  Dijital alıcıyı seçmek için **OK** tuşuna basın.<br> $\frac{5}{5}$  TV kanallarını seçmek için dijital alıçının.
- 5 TV kanallarını seçmek için dijital alıcının uzaktan kumandasını kullanın.

#### Ses seviyesini ayarlama

![](_page_14_Figure_15.jpeg)

- •
- TV'nizin yan kontrollerindeki ⊿ Ses düzeyi +/- düğmesine basın. •
- Sesi kesmek için uzaktan kumandada tuşuna basın. Yeniden ses vermek için bir kez daha  $*$  tuşuna basın. •

Not

• Kulaklıklar takılıysa, ses düzeyini kulaklık ses düzeyini değiştirerek ayarlayın. TV hoparlörlerinden gelen sesi kapatmak için uzaktan kumanda üzerindeki \* tuşuna basmanız gerekir. <a> Ses düzeyi +/- tuşlarına basılması, TV hoparlörlerinin sesini tekrar açar.

# Bağlı cihazları izleme

![](_page_15_Picture_3.jpeg)

- 1 Cihazı açın.
- $2$  Uzaktan kumandada INPUT tusuna basın.
- $3$  Aygıtınızın bağlandığı girişi seçin.
- 4 Cihazı seçmek için OK tuşuna basın.

# Teletext kullanma

![](_page_15_Figure_9.jpeg)

- Uzaktan kumandada  **Teletext** tuşuna basın.
	- → Ana dizin sayfası görüntülenir.
- 2 Bir sayfa secmek için:
	- Numara tuşlarını kullanarak sayfa numarasını girin. •
- Önceki veya sonraki sayfayı görmek için -  $P$  + veya  $\triangle$  tuşlarına basın. •
- Ekranın altındaki renk kodlu öğelerden birini seçmek için bir renkli tuşa basın. •
- $3$  Teletexti kapatmak için  $\textcircled{\texttt{I}}$  Teletext tusuna tekrar basın.

![](_page_15_Picture_17.jpeg)

#### İpucu

• İzlenen önceki sayfaya dönmek için PSPÖnceki kanal tuşuna basın.

#### Not

- Yalnızca İngiltere'deki kullanıcılar için
- Bazı dijital TV kanalları özel dijital metin servisleri vermektedir (örneğin BBC1).

Teletext hakkında daha fazla bilgi mevcuttur (bkz. 'Gelişmiş teletext özelliklerinin kullanımı' sayfa 26).

# Ambilight Kullanımı

Ambilight, görüntüleme deneyiminize reaktif ortam ışığı katan yenilikçi bir Philips özelliğidir.

![](_page_15_Figure_26.jpeg)

- 1 Uzaktan kumandada AMBILIGHT tuşuna basın.
	- → Ambilight açılır.
- 2 Ambilight'ı kapatmak için AMBILIGHT tuşuna tekrar basın.

Türkçe

### Ambilight modunun değiştirilmesi

![](_page_16_Figure_1.jpeg)

- 1 Ambilight açıkken uzaktan kumanda üzerindeki MODE tuşuna basın.
	- → Ambilight [Mod] ekranı açılır.
- 2 Aşağıdaki Ambilight modlarından birini seçmek için MODE veya  $\blacktriangle\blacktriangledown$  tuşlarına basın:
	- [Renk] •
		- Ambilight'ı sabit bir renge ayarlar.
	- [Durgun] Ambilight'ı, ekrandaki görüntülerle birlikte yumuşak bir şekilde değişecek şekilde ayarlar. •
	- [Orta] Ambilight'ı [Durgun] ve [Dinamik] modları arasında ayarlar. •
	- [Dinamik] Ambilight'ı, ekrandaki görüntülerle birlikte hızlı bir şekilde değişecek şekilde ayarlar. •
- 3 Ambilight modunu etkinleştirmek için OK tuşuna basın.

# 6 TV'nizi daha etkin kullanma

Bu bölüm gelişmiş TV işlemlerini gerçekleştirmenize yardımcı olur.

## Uzaktan kumandaya genel bakış

Bu bölümde, uzaktan kumanda özellikleri hakkında ayrıntılı bilgi sağlanmaktadır.

![](_page_17_Figure_4.jpeg)

 $(1)$   $\circ$  Bekleme TV'yi bekleme modundan çıkarır veya bekleme moduna döndürür.

 $(2)$  INPUT Bağlı aygıtları seçer.

# Türkçe

- (3) **B**ikili ekran Mevcut kanal veya kaynağı ekranın sol kısmında bölerek gösterir. Teletekst sağ tarafta gösterilir.
- $(4)$   $\blacksquare$  Resim formati Bir resim formatı seçer.
- (5) Renkli tuşlar Görevleri veya teletext sayfalarını seçer.
- $(6)$  KILAVUZ Elektronik Programlama Kılavuzunu açar veya kapatır. Sadece dijital kanallarda aktiftir.
- $(7)$  OK

[Tüm kanallar] menüsüne gider veya ayarı etkinleştirir.

- $(8)$  Gezinti tuşları Yukarı, Aşağı, Sola ve Sağa tuşlarıyla menü içinde gezilebilir.
- $(9)$   $\blacksquare$  Teletext Teletext özelliğini açar veya kapatır.
- $(10)$  Program  $+/-$ Önceki veya sonraki kanala geçer.
- $(11)$   $\mathsf{\&}$  Sessiz Sesi kapatır veya geri yükler.
- (12) Numara tuşları Kanal, sayfa veya ayar seçer.
- $(13)$  P $\spadesuit$ P $\phi$ nceki kanal İzlenen önceki kanala döner.
- $(14)$  MODE Ambilight modları arasında geçiş sağlar.
- (15) AMBILIGHT Ambilight özelliğini açar veya kapatır.
- $(16)$  INFO Varsa, program bilgilerini görüntüler.
- $(17)$   $\triangle$  Ses düzeyi +/-Ses seviyesini artırır veya azaltır.
- $(18)$  MENU Menüyü açar veya kapatır.
- **OPTION**

[Pratik erişim] menüsünü etkinleştirir.

- $(20)$  DEMO [Demo] menüsünü açar veya kapatır.
- $(21)$   $\Box$  Altyazı Altyazıları etkinleştirir veya devre dışı bırakır.
- (22) MHEG CANCEL

Dijital metin veya etkileşimli servisleri iptal eder (sadece İngiltere).

# TV menülerini kullanma

Ekran menüleri, TV'nizi ayarlamanızı, görüntü, ses ve Ambilight ayarlarını yapmanızı ve başka özelliklere erişmenizi sağlar. Bu bölümde menülerde nasıl gezileceği açıklanmaktadır.

#### Ana menüye gitme

![](_page_18_Figure_26.jpeg)

 $1$  Ana menüyü görüntülemek için uzaktan kumandada MENU tuşuna basın.

![](_page_18_Picture_391.jpeg)

- 2 Çıkmak için MENU tuşuna basın. Ana menüde aşağıdaki öğeler sağlanmaktadır:
	- [TV menüsü]

17 TR

Kurulum, görüntü ve ses ayarları, Ambilight ve diğer özellik ayarları için bu menüyü seçin.

- [Kanal listesi] Kanal listesini görüntülemek için bu öğeyi seçin. Favori kanal listelerinizi burada oluşturun. •
- [Program kılavuzu] Dijital kanal ayarlandığında kullanılabilir olan bu öğe, dijital programlar (bkz. 'Elektronik Program Kılavuzunun Kullanımı' sayfa 29) hakkında bilgi sağlar. •

[Multimedya] •

USB cihazda(bkz. 'Fotoğraf görüntüleme ve müzik dinleme' sayfa 34) depolanan fotoğrafları görüntülemek veya müziği oynatmak için bu öğeyi seçin.

### Ana menünün kullanımı

Aşağıdaki örnekte, ana menünün nasıl kullanılacağı anlatılmaktadır.

![](_page_19_Figure_7.jpeg)

 $1$  Ana menüyü görüntülemek için uzaktan kumandada MENU tuşuna basın.

![](_page_19_Figure_9.jpeg)

2 [TV menüsü] bölümüne girmek için > tuşuna basın.

![](_page_19_Picture_244.jpeg)

 $3$  [TV ayarları] menüsüne girmek için  $\blacktriangleright$ tuşuna basın.

![](_page_19_Picture_245.jpeg)

 $4$  [Resim] seçeneğini belirlemek için  $\blacktriangledown$ tuşuna basın.

![](_page_20_Picture_174.jpeg)

 $5$  [Resim] ayarlarına girmek için  $\blacktriangleright$  tuşuna basın.

![](_page_20_Picture_175.jpeg)

6 [Parlaklık] seçeneğini belirlemek için  $\blacktriangledown$ tuşuna basın.

![](_page_20_Picture_176.jpeg)

 $7$  [Parlaklık] ayarına girmek için  $\blacktriangleright$  tuşuna basın.

![](_page_20_Picture_177.jpeg)

- 8 Bu ayan yapmak için  $\blacktriangle\blacktriangledown$  veya tuşuna basın.<br>9 **Resiml** ayarlarına geri dönmek icin  $\blacktriangleleft$ 
	- [Resim] ayarlarına geri dönmek için ◀ tuşuna veya çıkmak için MENU tuşuna basın.

![](_page_21_Picture_0.jpeg)

Dijital kanal yayını olduğunda daha fazla seçenek • kullanılabilir.

### Hızlı erişim menüsü kullanımı

[Pratik erişim] menüsü, sık kullanılan bazı menü öğelerine doğrudan erişim sağlar.

![](_page_21_Picture_4.jpeg)

- Dijital kanal yayını olduğunda ilgili dijital seçenekleri [Pratik erişim] menüsünde görüntülenir.
- 1 Uzaktan kumandada OPTION tuşuna basın.
- 2 Bir seçenek seçmek için veya tuşuna basın:
	- [Ses dili] (dijital) •
	- [Altyazı dili] (dijital) •
	- [Altyazı] •
	- [Görüntü formatı] •
	- [Ekolayzır] •
	- [Saat] •
- 3 Seçili seçenek menüsünü görüntülemek için OK tuşuna basın.
- 4 Menüdeki seçenekleri ayarlamak için  $\blacktriangle\blacktriangledown\blacktriangle\blacktriangle$ Gezinti tuşları tuşlarına basın.
- 5 Menüden çıkmak için OPTION tuşuna basın.

![](_page_21_Figure_17.jpeg)

### Saati görüntülemek veya gizlemek için

[Pratik erişim] menüsünde [Saat] seçeneğini seçin ve saati sürekli olarak görüntülemek için OK tuşuna basın.

![](_page_21_Picture_421.jpeg)

- [Saat] seçeneğini tekrar seçmek için OPTION ve ardından  $\blacktriangle\blacktriangledown$  tuşuna basın.
- $3$  Saati gizlemek için OK tuşuna basın.

# Görüntü ve ses ayarlarının yapılması

Bu bölümde, görüntü ve ses ayarlarının nasıl yapılacağı anlatılmaktadır.

### Ayarlar asistanı kullanma

Görüntü, ses ve Ambilight ayarları boyunca size yardımcı olması için [Ayarlar asistanı] kullanın.

- $1$  Uzaktan kumandada **MENU** tusuna basıp [TV menüsü] > [TV ayarları] > [Ayarlar asistanı] öğesini seçin.
- 2 Girmek için  $\blacktriangleright$  tuşuna basın.
- $3$  [Şimdi başlat] ila OK tuşuna basın.
- 4 Asistanı başlatmak için uzaktan kumanda üzerindeki yeşil tuşa basın.
- $5$  Seciminizi yapmak üzere sağ ve sol tarafı seçmek için < veya tuşuna basın.
- 6 Bir sonraki ayara geçmek için yeşil tuşa basın.
	- → Birçok ayar ekrana gelecektir. Tamamladığınızda bu ayarları saklamanız istenecektir.
- 7 Tüm ayarları saklamak için yeşil tuşa basın.

#### Resim ayarları yapma

Bu bölümde, görüntü ayarlarının nasıl yapılacağı anlatılmaktadır.

1 Uzaktan kumandada MENU tusuna basıp [TV menüsü] > [TV ayarları] > [Görüntü] öğesini seçin.

![](_page_22_Picture_473.jpeg)

- 2 Listeye girmek için  $\blacktriangleright$  tuşuna basın.
- $3$  Bir ayar seçmek için  $4$  tusuna basın:
	- [Kontrast]Görüntüdeki parlak bölgelerin seviyesini değiştirir ve karanlık bölgeleri olduğu gibi bırakır. •
	- [Parlaklık]Parlaklık Görüntüdeki ışık seviyesini değiştirir. •
	- [Renk]Doygunluk seviyesini değiştirir. •
	- [Renk tonu]NTSC yayını varsa bu seçenek, renk değişimlerini dengeler. •
	- [Netlik]İnce ayrıntılar için keskinlik seviyesini değiştirir. •
	- [Renk sıcaklığı]Renkleri [Normal], [Sıcak] (kırmızımsı) veya [Serin] (mavimsi) olarak ayarlayın. Özel bir •

ayar yapmak için [Kişisel] seçeneğini seçin.

- **[Kisisel]** renk tonu Renk tonu menüsünde [Kişisel] seçilirse aşağıdaki değerleri değiştirmek için ekrandaki talimatlara uyun: •
- [R-WP] (Kırmızı Beyaz Nokta) •
- [G-WP] (Yeşil Beyaz Nokta) •
- [B-WP] (Mavi Beyaz Nokta) •
- [R-BL] (Kırmızı Siyah Seviyesi) •
- [G-BL] (Yeşil Siyah Seviyesi) •
- [Pixel Plus]Bu seçenek, her bir pikselin etrafındaki piksellere göre ayarlanmasını sağlayan Pixel Plus HD özelliğini etkinleştirir veya devre dışı bırakır. Bu, mükemmel yüksek tanımlı bir görüntü sağlar. •
- [HD Natural Motion]Yüzey ve çizgi titresimini azaltıp, özellikle filmlerde yumuşak geçişli hareketi yeniden üretir. Seviyeyi Maximum, Minimum veya Kapalı olarak ayarlayın. •
- [Dinamik kontrast]Ekrandaki görüntü değişirken kontrastı geliştirir. Seviyeyi Minimum, Medium, Maximum veya Kapalı olarak ayarlayın. Medium ayarı tavsiye edilmektedir. •
- [Parazit azaltma]Görüntüdeki gürültüleri filtreler ve azaltır. Seviyeyi Minimum, Medium, Maximum veya Kapalı olarak ayarlayın. •
- [MPEG parazit azaltma]Dijital görüntüdeki geçişleri yumuşatır. MPEG parazit azaltmasını Açık veya Kapalı konuma getirir. •
- [Renk geliştirme]Renkleri daha canlı hale getirir ve parlak renklerde ayrıntıların çözünürlüğünü artırır. Seviyeyi Minimum, Medium, Maximum veya Kapalı olarak ayarlayın. •
- [Active Control]Tüm gelen sinyalleri en iyi görüntüyü sağlayacak şekilde düzeltir. Aktif kontrol özelliğini Açık veya Kapalı konuma getirir. •
- [Işık sensörü]Görüntü ve Ambilight ayarlarını, odadaki aydınlatma koşuluna •

uygun şekilde ayarlar. Işık sensörünü Açık veya Kapalı konuma getirir.

[Görüntü formatı]İçeriğinize uyması için görüntü formatını değiştirir. •

#### Akıllı ayarları kullanma

Görüntü ayarlarını manuel olara ayarlamanın dışında TV'nizi hazır bir görüntü, ses ve Ambilight ayarına getirmek için akıllı ayarları kullanabilirsiniz.

- $1$  Uzaktan kumandada MENU tusuna basıp [TV menüsü] > [TV ayarları] > [Smart settings özelliğini] öğesini seçin.
- 2 Listeye girmek için  $\blacktriangleright$  tuşuna basın.
- $3$  Aşağıdaki ayarlardan birini seçmek için  $\blacktriangle$ veya ▼ tuşuna basın:
	- [Mevcut] Manuel olarak seçilmiş görüntü, ses ve Ambilight ayarlarına uygulanır. •
	- [Standart] Doğal görüntü, ses ve Ambilight ayarlarının oturma odası şartlarında kullanılmasını sağlar. •
	- [Canlı] Aydınlık ortamlarda doğal görüntü, ses ve Ambilight ayarlarının kullanılmasını sağlar. •
		- [Filmler] Tam bir sinema deneyimi için dinamik görüntü, ses ve Ambilight ayarlarını uygular.
- Seçiminizi saklamak için yeşil tuşa basın.

#### Görüntü formatını değiştirme

•

İçeriğinize uyması için görüntü formatını değiştirir.

 $1$  Uzaktan kumandanızda  $\textcircled{\texttt{H}}$  Resim formatı tusuna basın. Alternatif olarak, MENU tuşuna basın ve [TV menüsü] > [TV ayarları] > [Resim] > [Görüntü formatı] öğesini seçin.

![](_page_23_Picture_15.jpeg)

2 Aşağıdaki resim formatlarından birini seçmek için  $\blacktriangle$  veya  $\nabla$  tuşuna basın: [Oto. format] (PC için değil) •

![](_page_23_Picture_17.jpeg)

otomatik olarak büyültür. Altyazılar görünür halde kalır.

![](_page_23_Picture_19.jpeg)

•

• Minimum ekran bozulması için [Oto. format] kullanmanızı tavsiye ederiz.

\* [Süper büyütme] (HD için değil)<br>A:3 yayınların yanındaki siyah şeritleri<br>minimum bozulmayla kaldırır.

[Süper büyütme] (HD için değil)

minimum bozulmayla kaldırır.

Türkçe

#### [4:3] (HD için değil) •

![](_page_24_Picture_1.jpeg)

Not

• [4:3] görüntü formatının sürekli olarak kullanılması ekranda bozulmaya neden olabilir. [Oto. format] seçeneğini kullanmanızı tavsiye ederiz.

[Sinema açılımı 14:9] (HD için değil) •

![](_page_24_Picture_6.jpeg)

ölçekler.

#### Not

14:9 görüntü formatının sürekli olarak kullanılması • ekranda bozulmaya neden olabilir. [Oto. format] seçeneğini kullanmanızı tavsiye ederiz.

• [Sinema açılımı 16:9] (HD için değil)<br>
Klasik 4:3 format 9u305? 14:9 olarak<br>
ölçekler.<br>
• [Genis ekran]

[Sinema açılımı 16:9] (HD için değil)

ölçekler.

[Geniş ekran] •

•

![](_page_24_Picture_13.jpeg)

büyültür.

[Uymayan] (Sadece HD ve PC için) •

![](_page_24_Picture_16.jpeg)

Maksimum keskinlik; ancak, sınırlarda bozulma olabilir. Ayrıca, bilgisayarınızdan gelen görüntülerde siyah şeritler oluşabilir.

#### Ses ayarları yapma

Bu bölümde, ses ayarlarının nasıl yapılacağı anlatılmaktadır.

- 1 Uzaktan kumandada MENU tusuna basıp [TV menüsü] > [TV ayarları] > [Ses] öğesini seçin.
- 2 Listeye girmek için  $\blacktriangleright$  tuşuna basın.

![](_page_25_Picture_488.jpeg)

 $\, {\bf 3} \,$  Aşağıdaki ayarlardan birini seçmek için  $\, {\bf 4} \,$ veya  $\blacktriangledown$  tuşuna basın:

#### [Ekolayzır] •

Sesin bas ve tiz değerlerini değiştirir. Ayarı değiştirmek için her bir çubuğu seçin. Alternatif olarak önceden tanımlanmış bir ekolayzer ayarını seçmek için renk tuşlarına basın:

[Standart] •

Ekolayzır, nötr olarak ayarlanmıştır.

- [Konuşma] Ekolayzır ayarları, konuşma ağırlıklı ses için ayarlanır. •
- [Multimedya] Ayarlar farklı ses tipleri için en uygun hale getirilir. •
- [Müzik] Ayarlar, müzik için en uygun hale getirilir. •

[Ses şiddeti] Ses düzeyini değiştirir. •

# İpucu

Ses düzeyini değiştirirken görüntülenen ses düzeyi • çubuğunu etkinleştirmek veya devre dışı bırakmak için uzaktan kumanda üzerindeki MENU tuşuna basın ve [TV menüsü] > [Kurulum] > [Tercihler] seçeneklerini seçin. Listeye girmek için  $\blacktriangleright$  tuşuna basın ve ses seviyesi çubuğu [Açık] veya [Kapalı] seçeneğini belirleyin.

#### [Balans] •

Sol ve sağ hoparlörlerin dengesini, dinleme konumunuza göre ayarlar.

[Ses dili] •

Dijital kanal için kullanılabilen ses dillerini görüntüler (analog kanallarda bulunmamaktadır).

- [Lisan I-II] Kullanılabiliyorsa, iki farklı dilden birini seçer. •
- [Mono/Stereo] Stereo yayın varsa mono veya stereo seçeneklerinden birini seçer. •
- [Surr. durumu] Surround ses (Virtual Dolby Surround) varsa, daha derin bit ses için bu özelliği etkinleştirin. •
- [Kulaklık ses şid.] Kulaklıklarınızın ses düzeyini değiştirir. •

![](_page_25_Picture_24.jpeg)

•

Not

• Kulaklıklar bağlı olduğunda TV hoparlörlerinden gelen sesi kapatmak için uzaktan kumanda üzerindeki \* Sessiz tuşuna basın. < Ses düzeyi +/- tuşlarına basıldığında TV hoparlörlerinin sesi tekrar açılır.

#### [Oto. ses seviyelendirme] •

Reklamlar veya kanal değiştirirken gerçekleşen ani ses düzeyi değişimlerini azaltır. [Açık] veya [Kapalı] seçeneğini belirleyin.

[Delta ses ayarı] Kanallar veya bağlı cihazlar arasındaki ses düzeyi farklılıklarını aynı seviyeye getirir. Delta ses düzeyini değiştirmeden önce bağlı cihazlara geçmeniz gerekir.

[Oto. surround] •

TV'yi, yayında mümkün olan en iyi surround ses moduna otomatik olarak ayarlar. [Açık] veya [Kapalı] seçeneğini belirleyin.

# Ambilight ayarlarının yapılması

- 1 Uzaktan kumandada MENU tusuna basıp [TV menüsü] > [TV ayarları] > [Ambilight] öğesini seçin.
- 2 Listeye girmek için  $\blacktriangleright$  tuşuna basın.

![](_page_26_Picture_434.jpeg)

- $\, {\bf 3} \,$  Aşağıdaki ayarlardan birini seçmek için  $\, {\bf 4} \,$ veya ▼ tuşuna basın:
- [Ambilight] Ambilight özelliğini [Açık] veya [Kapalı] konumuna getirir. •
- [Parlaklık] Ambilight'ın ışık çıkışını değiştirir. •
- [Mod] Dört Ambilight modu arasından seçim yapın: •

[Renk], [Durgun], [Orta], [Dinamik].

[Renk] •

Önceden tanımlanmış bir renk ayarı seçin ([Sicak beyaz], [Buz beyazı], [Mavi]) veya kendinize özel bir renk oluşturun. Özel bir renk oluştururken ilk olarak [Doygunluk] seçeneğini seçerek ayarını yüksek olarak ayarlayın. Daha sonra [Ambilight Renk] seçeneğini seçin ve 0 - 100 arasında bir değer seçin.

#### [Ayırma] •

TV'nin sol ve sağ taraflarındaki Ambilight rengin seviyesini ayarlar. [Maksimum],

[Orta], [Minimum] ve [Kapalı] seviyeleri bulunmaktadır. [Kapalı] seçeneği seçiliyken sadece tek renkli Ambilight görüntülenir.

#### [Denge] •

TV'nin sol ve sağ taraflarındaki Ambilight seviyesini ayarlar.

![](_page_26_Picture_17.jpeg)

Uzaktan kumanda alışının zayıf olmasını önlemek için • cihazlarınızdaki uzaktan kumanda sensörlerini, Ambilight menzilinde yerleştirmeyin.

### TV bekleme modundayken Ambilight'ı etkinleştirin

TV bekleme modundayken odanızın atmosferini değiştirmek için Ambilight'ı açın. Ambilight bu modda sadece sabit renk olarak kullanılabilir.

![](_page_26_Figure_21.jpeg)

- TV bekleme modundayken uzaktan kumanda üzerindeki AMBILIGHT tuşuna basın.
- 2 Kullanılabilir bir renk seçmek için MODE tuşuna tekrar tekrar basın.

## LightGuide parlaklığının ayarlanması

- $1$  Uzaktan kumandada MENU tuşuna basıp [TV menüsü] > [Kurulum] > [Tercihler] > [LightGuide parlaklık] öğesini seçin.
- 2  $[LightGuide parlaklık]$  menüsüne girmek için  $\blacktriangleright$  tuşuna basın.
- $3$  LightGuide parlaklığını seçmek için  $\triangle$  veya ▼ tuşuna basın:
	- [0]: Kapalı •
- [1]: %25 •
- [2]: %50 •
- [3]: %75 •
- [4]: Tam •
- 4 Onaylamak için **OK** tusuna basın.
- 5 Cıkmak için MENU tusuna basın.

# Shop veya Home moduna geçiş

- Uzaktan kumandada MENU tuşuna basıp [TV menüsü] > [Kurulum] > [Tercihler] > [Yer] öğesini seçin.
- 2 Konum menüsüne girmek için  $\blacktriangleright$  tuşuna basın.
- $3$  TV modunu seçmek için  $\triangle$  veya  $\blacktriangledown$  tuşuna basın:
	- [Shop] •

•

- Akıllı ayarları, alışveriş ortamı için ideal olan [Canlı] seçeneğine ayarlar. Ayarları değiştirme esnekliği kısıtlıdır.
- [Anasayfa] Ev kullanıcılarına, tüm TV ayarlarını değiştirme konusunda tam esneklik sağlar.
- 4 Onaylamak için OK tuşuna basın.
- $5$   $\,$  Cikmak için MENU tusuna basın.

# Gelişmiş teletext özelliklerinin kullanımı

TV'nizde, yayınlanan teletekst sayfaları ve altsayfaları depolayan 1.200 sayfalık bir bellek bulunmaktadır. Teletekst belleği yükleme süresini azaltır.

### Teletext altsayfalarıın seçilmesi

Teletext sayfasında birçok alt sayfa olabilir. Alt sayfalar ana sayfa numarasının yanındaki bir çubukta görüntülenir.

- $1$  Uzaktan kumandada  $\equiv$  Teletext tuşuna basın.
- 2 Bir teletekst sayfası seçin.
- $3$  Bir alt sayfa secmek için  $\triangleleft$  veya  $\blacktriangleright$  tusuna basın.

### T.O.P. seçimi teletekst yayınlarının seçilmesi

Sayfa Tablosu (T.O.P.) teletekst yayınları sayfa numaralarını kullanmadan bir konudan diğerine geçmenizi sağlar. T.O.P. teletekst, tüm TVkanallarında yayınlanmamaktadır.

- Uzaktan kumandada  **Teletext** tusuna basın.
- 2 INFO tusuna basın.

![](_page_27_Picture_26.jpeg)

- → T.O.P. genel bilgileri görüntülenir.
- 3 Bir konu seçmek için  $\leftrightarrow$  veya  $\leftrightarrow$  tuslarına basın.
- Sayfayı görüntülemek için OK tuşuna basın.

### Çift ekranlı teletext kullanımı

Çift ekran teletekst etkinleştirildiğinde kanal veya kaynak ekranın sol kısmında gösterilir. Teletekst sağ tarafta gösterilir.

- 1 Çift ekran teletexti etkinleştirmek için uzaktan kumanda üzerindeki **IB** İkili ekran tuşuna basın.
- $2$  Normal teletexti görüntülemek için  $\Phi$  İkili ekran tuşuna tekrar basın.

# Türkçe

 $3$   $\,$  Teletexti kapatmak için  $\,$ Teletext tuşuna basın.

#### Teletextte arama yapma

Bir dizi sayfa numarasına bağlı bir konuya hızlı bir şekilde geçin veya teletekst sayfalarında özel sözcük arayın.

- **1** Uzaktan kumandada  $\equiv$  **Teletext** tuşuna basın.
- $2$  İlk sözcük veya numarayı işaretlemek için OK tuşuna basın.
- 3 Sayfadaki bir sonraki sözcük veya numaraya geçmek için ▲▼ veya ◀▶ tuşlarına basın.
- 4 İşaretlenen sözcük veya numaraları içeren bir sayfa aramak için OK tuşuna basın.
- $5$  [Arama] modundan çıkmak için bir sözcük veya numara üzerindeki işaret kalkana kadar  $\blacktriangle$  tuşuna basın.

#### Teletext sayfalarını büyütme

Daha rahat bir okuma için teletekst sayfalarını büyültebilirsiniz.

- $1$  Uzaktan kumandada  $\equiv$  Teletext tusuna basın ve bir teletext sayfası seçin.
- 2 Sayfanın üst kısmını büyültmek için uzaktan kumanda üzerinde OPTION tuşuna basın.

![](_page_28_Figure_12.jpeg)

- $3$  Sayfanın büyültülmüş alt kısmını görüntülemek için tekrar OPTION tuşuna basın.
- Büyültülmüş sayfayı kaydırmak için  $\blacktriangle$  veya ▼ tuşuna basın.
- $5$  Normal sayfa boyutuna geri dönmek için OPTION tuşuna tekrar basın.

#### Teletext menüsünün kullanımı

Teletekst menüsündeki seçenekleri kullanarak gizli bilgileri görüntüleyebilir, alt sayfalara otomatik olarak dönebilir ve yazı karakteri ayarlarını değiştirebilirsiniz.

- $1$  Uzaktan kumandada  $\textcircled{\texttt{I}}$  Teletext tuşuna basın.
- MENU tuşuna basın. [Teletext menüsü] menüsü görüntülenir.

![](_page_28_Picture_424.jpeg)

 $3$  Bir seçenek seçmek için  $\blacktriangle$  veya  $\blacktriangledown$  tuşunal basın.

•

- [Aç] Bilmece veya bulmaca çözümleri gibi bir sayfada yer alan gizli bilgileri gizler veya gösterir.
- [Alt sayfalar] Seçilen sayfada alt sayfa varsa alt sayfalarda otomatik olarak gezinebilirsiniz. •
- [Lisan] Bazı dillerde farklı yazı karakteri setleri kullanılmaktadır. Farklı bir dil kullanıyorsanız metni doğru görüntülemek için uygun dil grubuna geçin. •
- Bir seçeneği değiştirmek için OK tuşuna basın:
- ${\mathsf 5}$   $\,$  [Teletext menüsü] menüsünden çıkmak için MENU tuşuna basın.
- **6** Teletexti kapatmak için  $\equiv$  Teletext tusuna basın.

27 TR

### Dijital metin servislerinin kullanımı (sadece İngiltere)

İngiltere'deki bazı TV yayıncıları (örneğin, BBC) özel dijital metin veya etkileşimli servisler sağlar. Bu servisler, numara, renk ve gezinme tuşlarının eklenmesiyle normal teletekst gibi çalışır.

- $1$  Uzaktan kumandada  $\equiv$  Teletext tusuna basın.
- $2$  Öğeleri seçmek veya vurgulamak için  $\blacktriangle\blacktriangledown$ veya <>>
tuşlarına basın.
- Bir seçenek seçmek için renk tuşlarından birine basın.
- 4 Onaylamak veya etkinleştirmek için OK tuşuna basın.
- $5$  Dijital metni veya etkileşimli servisleri iptal etmek için MHEG CANCEL düğmesine basın.

Altyazılar yayınlanıyorsa ve

[Özellikler]menüsünde (bkz. 'Alt yazıların kullanımı' sayfa 33) [Altyazı Açık] ayarlanmışsa, dijital metin servisleri kullanılamaz.

#### Teletext 2.5 Kullanımı

TV kanalında yayınlanıyorsa Teletekst 2.5, normal teletekste göre daha fazla renk ve daha iyi grafikler sağlar. Teletekst 2.5, varsayılan olarak açıktır.

- $1$  Uzaktan kumandada MENU tuşuna basıp [TV menüsü] > [Kurulum] > [Tercihler] > [Teletext 2.5] öğesini seçin.
- 2 Listeye girmek için  $\blacktriangleright$  tuşuna basın.
- $3$  [Açık] veya [Kapalı] seçeneğini belirleyin.
- 4 Bir seçeneği değiştirmek için OK tuşuna basın.

## Favori listelerinin oluşturulması

[Tüm kanallar] listesini kullanın veya istediğiniz TV kanalları ve radyo istasyonlarından oluşan

kendinize ait bir favori listesi oluşturun. Ailenizin her üyesi kendi favori listesini oluşturabilir.

#### Favori listesi seçimi

- 1 Uzaktan kumandada OK tusuna basın. Alternatif olarak, MENU tuşuna basın ve [Kanal listesi] öğesini seçin.
	- → Yeni bir kurulumsa [Tüm kanallar] listesi görüntülenecektir.

![](_page_29_Picture_389.jpeg)

- → Yeni bir kurulum değilse son seçilen favori liste görüntülenecektir.
- 2 Tüm favori listeleri görüntülemek için kırmızı tuşa basın.
- **3** Bir liste secmek için  $\triangle$  veya  $\blacktriangledown$  tusuna basın.
- 4 OK tuşuna basın. → Seçilen favori listesi görüntülenir.
- 5 Çıkmak için tekrar OK tuşuna basın.

#### Favori listesi kurulumu

- 1 Uzaktan kumandada OK tusuna basın. → Son seçilen favori listesi görüntülenir.
- 2 Tüm favori listeleri görüntülemek için kırmızı tuşa basın.
- **3** Bir liste seçmek için  $\triangle$  veya  $\blacktriangledown$  tuşuna basın.
- 4 OK tuşuna basın.
- $5$  [Düzelt. liste] moduna girmek için yeşil tuşa basın.
	- → Seçilen listede, kanal listesinin tamamı görüntülenir.
- 6 Bir kanal seçmek için  $\blacktriangle$  veya  $\blacktriangledown$  tuşuna basın.
- 7 Seçilen kanalı işaretlemek (veya işaretini kaldırmak) için OK tuşuna basın.
	- → Kanal, seçilen listeye eklenir (veya listeden çıkarılır).
- 8 [Düzelt. liste] moduna girmek için tekrar yeşil tuşa basın.
	- → Değiştirilen kanal listesi tekrar görüntülenir.

#### Favori listeden bir kanal seçilmesi

- $1$  Uzaktan kumandada **OK** tusuna basın. Son seçilen kanal listesi görüntülenir.
- 2 Bir kanal seçmek için  $\blacktriangle$  veya  $\blacktriangledown$  tuşunu basın.
- $3$  OK tuşuna basın. TV, o kanala geçer.

![](_page_30_Picture_16.jpeg)

![](_page_30_Figure_17.jpeg)

kumanda üzerinde - P + tuşuna basın. Listenizde olmayan kanalları numara tuşlarını kullanarak seçebilirsiniz.

## Elektronik Program Kılavuzunun Kullanımı

EPG, programlanan dijital TV programlarını gösteren bir ekran kılavuzudur. Bu kılavuz analog kanallarda kullanılamaz. Programlarda, saat, başlık veya türe göre gezinebilir, programları seçebilir ve görüntüleyebilirsiniz.

İki tip EPG vardır, [Şimdi ve Sonraki] ve [7 ya da 8 gün] EPG. [Şimdi ve Sonraki] her zaman kullanılabilir fakat [7 ya da 8 gün] EPG sadece bazı ülkelerde kullanılabilir.

EPG menüyle aşağıdakileri gerçekleştirebilirsiniz:

- Yayınlanmakta olan dijital programların bir listesini görüntüleme •
- Gelecek programları görüntüleme •
- Programları türlere göre gruplama •
- Programların başlama saatleri için hatırlatıcılar ayarlama •
- Tercih edilen EPG kanallarını ayarlama •

#### EPG'nin açılması

![](_page_31_Picture_1.jpeg)

- EPG'yi ilk kez kullandığınızda güncelleme işlemi yapmanız istenebilir. Bu durumda ekrandaki talimatları uygulayın.
- 1 Uzaktan kumandada KILAVUZ tusuna basın.

![](_page_31_Picture_4.jpeg)

Alternatif olarak, MENU tuşuna basın ve [Program kılavuzu] öğesini seçin. Aşağıdaki EPG türleri görüntülenir:

[Şimdi ve Sonraki] Geçerli program hakkında ayrıntılı bilgiler görüntülenir. •

![](_page_31_Picture_342.jpeg)

[7 ya da 8 gün] EPG verilerinin alınması zaman alabilir. [7 ya da 8 gün] Yüklendiğinde, bir TV programları listesi görüntülenir.

•

![](_page_31_Picture_343.jpeg)

- 2 Kullanılabilir işlemleri etkinleştirmek için uzaktan kumandayı kullanın:
	- [Sonraki] Sonraki program hakkında bilgi görüntüler. •
	- [Hatırlatma] Bir programı hatırlatıcı olarak işaretler. •
	- [İzle] Geçerli bir programı izleme veya dinleme. •
	- [Atla] Sonraki veya önceki güne geçer. •
	- [Bilgi] Seçili program hakkındaki bilgileri görüntüler. •
- 3 EPG'den çıkmak için KILAVUZ tuşuna basın.

#### '7 ya da 8 gün' EPG hakkında daha fazla bilgi

[Program kılavuzu] menüsünde türlere göre arama, hatırlatıcıların ayarlanması ve daha birçok özellik bulunmaktadır.

- $1$  Uzaktan kumandada KILAVUZ tusuna basın.
- 2 Uzaktan kumandada MENU tuşuna basın. [Program kılavuzu] menüsü görüntülenir.

![](_page_32_Picture_393.jpeg)

- $\, {\bf 3} \,$  Bir menü seçeneği seçmek için  $\, {\bf 4}$  veya  $\, {\bf 7}$ tuşuna basın.
- 4 Girmek için  $\blacktriangleright$  tuşuna basın.
- 5 Bir seçim yapmak için  $\blacktriangle$  veya  $\blacktriangledown$  tuşuna basın.
- 6 Secimi etkinlestirmek için OK veya yeşil tuşa basın.
- EPG'den çıkmak için KILAVUZ tuşuna basın.

#### Not

Sadece tercih edilen EPG kanalları olarak işaretlenmiş • kanallar [Program kılavuzu] menüsünde görüntülenir.

## Zamanlayıcılar ve Çocuk kilidinin kullanımı

Bu bölümde belirli bir zamanda TV'nin nasıl açılıp kapatılacağı ve Çocuk kilidinin nasıl kullanılacağı anlatılmaktadır.

#### TV'nin bekleme moduna (Uyku zamanlayıcısı) otomatik olarak geçmesi

Uyku zamanlayıcısı, TV'nin belirli bir sürede bekleme moduna geçmesini sağlar.

Uzaktan kumandada MENU tuşuna basıp [TV menüsü] > [Özellikler] > [Uyku zamanlayıcısı] öğesini seçin.

- 2 [Uyku zamanlayıcısı] çubuğuna girmek için  $\blacktriangleright$  tusuna basın.
- **3** Uyku saatini ayarlamak için  $\blacktriangle$  veya  $\blacktriangledown$ tuşuna basın.
	- → Bu, beş dakikalık adımlarla 180 dakikaya kadar ayarlanabilir. Sıfır dakika olarak ayarlanırsa Uyku saati kapatılır.
- 4 Uyku zamanlayıcısını etkinleştirmek için OK tuşuna basın.

![](_page_32_Picture_17.jpeg)

#### Not

Geri sayım sırasında istediğiniz zaman TV'nizi kapatabilir veya Uyku zamanlayıcısını sıfırlayabilirsiniz. •

#### TV'nin otomatik olarak açılması (Açma zamanlayıcısı)

Açma zamanlayıcısı, belirli bir saatte belirli bir kanalda bekleme modundan TV'nin açılmasını sağlar.

- $1$  Uzaktan kumandada MENU tusuna basıp [TV menüsü] > [Özellikler] > [Süre] öğesini seçin.
- **2** [Süre] menüsüne girmek için  $\blacktriangleright$  tuşuna basın.
- $3$  Kanal, gün, frekans ve başlangıc saati ayarlamak amacıyla menü öğelerini seçmek ve girmek için ▲▼ veya ◀▶ tuşlarını kullanın.
- 4 Onaylamak için OK tuşuna basın.
- $5$  Cikmak için MENU tusuna basın.

#### İpucu

• [Süre] kapatmak için [Süre] menüsünde [Kapalı] öğesini seçin.

### TV kanalları veya bağlı cihazların kilitlenmesi (Çocuk kilidi)

Çocukların izinsiz içeriği izlemesini engellemek için dört basamaklı bir kod kullanarak TV kanallarının veya bağlı cihazların kilitlenmesi.

### Çocuk kilidi kodunu değiştirmek için

- Uzaktan kumandada MENU tuşuna basıp [TV menüsü] > [Özellikler] > [Kod gir]/[Kodu değiştir] öğesini seçin.
- $2$  Kod ayarlarına girmek için  $\blacktriangleright$  tuşuna basın.
- $3$  Sayı tuşlarını kullanarak kodunuzu girin. Kodunuzun oluşturulduğu veya değiştirildiğini onaylayan bir mesajla [Özellikler] menüsü tekrar görüntülenir.

#### İpucu

• Kodu unutursanız geçerli kodları iptal etmek için '8888' kodunu kullanın.

#### Çocuk kilidi menüsüne girmek için

- Uzaktan kumanda üzerinde MENU tuşuna basın ve kodunuzu girmek için [TV menüsü] > [Özellikler] > [Çocuk kilidi] öğesini seçin ve > tuşuna basın.
- 2 Sayı tuşlarını kullanarak kodunuzu girin.

### Tüm kanalları ve bağlı cihazları kilitlemek veya kilitlerini açmak için

- $1$  [Çocuk kilidi] menüsünde, [Kilit] veya [Kilidi aç] öğesini seçin.
- 2 OK tuşuna basın.

### Belirli bir saatte bir program ya da tüm kanalları kilitlemek için

[Çocuk kilidi] menüsünde, [Kişisel kilit] veya öğesini seçin.

![](_page_33_Picture_494.jpeg)

- **2** [Kişisel kilit] menüsüne girmek için  $\blacktriangleright$ tuşuna basın.
- **3** [Sonra kilitle] menüsüne girmek için  $\blacktriangleright$ tuşuna yeniden basın.
- $4$   $\sqrt{2}$ amanlayıcı kilidi $\sqrt{2}$  seceneğini etkinleştirmek için [Açık] öğesini seçin.
- $5 \rightarrow$ tusuna basın.
- $6$   $[Zaman]$  öğesini seçin.
- $7 \rightarrow$  tusuna basın.
- 8  $\leftrightarrow$  veya  $\triangledown$  ve  $\triangleright$  tuşlarıyla saati girin.
- 9 OK tusuna basın.

#### Bir veya daha fazla kanalı ve bağlı cihazları kilitlemek veya kilitlerini açmak için

- **1**  $\Gamma$  **[Cocuk kilidi**]Cocuk kilidi menüsünde, [Kişisel kilit]Kişisel kilit seçeneğini seçin.
- 2 Girmek için  $\blacktriangleright$  tusuna basın.
- **3** [Kanal kilidi] seçeneğini seçmek için  $\triangle$ veya ▼ tuşuna basın.
- $4 \rightarrow$  tuşuna basın.
- ${\bf 5}$  Kilitlemek veya kilidini açmak istediğiniz kanal veya cihazı seçmek için ▲ veya ▼ tuşuna basın.
- $6$  Her bir secimde kanal veya cihazı kilitlemek veya kilidini açmak için OK tuşuna basın.

#### Ebeveyn sınıflarını ayarlamak için

Bazı dijital yayıncılar, programlarını yaşlara göre sınıflandırırlar. TV'nizi sadece çocuğunuzun yaşının üstündeki sınıflara ait programları görüntüleyecek şekilde ayarlayabilirsiniz.

Türkçe

- $1$  [Çocuk kilidi] menüsünde, [Kişisel kilit] veya öğesini seçin.
- $2$  Girmek için  $\blacktriangleright$  tuşuna basın.
- $3$  [Aile oranlaması] seceneğini secmek için  $\blacktriangle$ veya ▼ tuşuna basın.
- $4 \rightarrow$  tusuna basın.
- $5$  Yaş sınıfı seçmek için  $\triangle$  veya  $\blacktriangledown$  tuşuna basın.
- 6 [Çocuk kilidi] menüsünden çıkmak için MENU tuşuna basın.

# Alt yazıların kullanımı

Her bir TV kanalı için altyazıyı

etkinleştirebilirsiniz. Altyazılar, teletekst veya DVB-T dijital yayınlarla yayınlanır. Dijital yayınlarda ayrıca istediğiniz altyazı dilini seçme seçeneğiniz vardır.

#### Analog TV kanallarında altyazıların etkinleştirilmesi

- 1 Analog TV kanalı seçin.
- $2$  Uzaktan kumandada  $\text{I\textcolor{red}{E}}$ Teletext tusuna basın.
- $3$  Altyazı sayfasının üç basamaklı numarasını girin.
- 4 Teletexti kapatmak için **ETeletext** tuşuna basın.
- 5 Uzaktan kumandada MENU tuşuna basıp [TV menüsü] > [Özellikler] > [Altyazı] öğesini seçin.
- **6** Listeye girmek için  $\blacktriangleright$  tuşuna basın.

![](_page_34_Picture_340.jpeg)

- 7 Altyazıları her zaman göstermek amacıyla [Açık] seçeneğini veya sadece ses, uzaktan kumanda üzerindeki  $*$  tuşuyla kapatıldığında altyazı gösterilmesi amacıyla [Sessizde aktif] seçeneğini seçmek için veya  $\blacktriangledown$  tuşlarını kullanın.
- 8 [Özellikler] menüsüne geri dönmek için OK tuşuna basın.

#### Not

Her analog kanaldaki altyazıyı etkinleştirmek için bu • prosedürü tekrarlamanız gerekir.

#### Dijital TV kanallarında altyazıların etkinleştirilmesi

- Uzaktan kumandada MENU tuşuna basıp [TV menüsü] > [Özellikler] > [Altyazı] öğesini seçin.
- 2 Listeye girmek için  $\blacktriangleright$  tuşuna basın.

![](_page_35_Picture_318.jpeg)

- $3$  Altyazıları her zaman göstermek amacıyla [Açık] seçeneğini veya sadece ses, uzaktan kumanda üzerindeki  $*$  tuşuyla kapatıldığında altyazı gösterilmesi amacıyla [Sessizde aktif] seçeneğini seçmek için ▲ veya vuşlarını kullanın.
- 4 **[Özellikler]** menüsüne geri dönmek için OK tuşuna basın.

#### Dijital TV kanallarında bir altyazı dilinin seçilmesi

![](_page_35_Picture_4.jpeg)

- Aşağıda anlatıldığı gibi dijital bir TV kanalında altyazı dili seçtiğinizde [Kurulum] menüsünde seçili tercih edilen altyazı dili geçici olarak geçersiz olacaktır.
- $1$  Uzaktan kumandada MENU tusuna basıp [TV menüsü] > [Özellikler] > [Altyazı dili] öğesini seçin.
- **2** Kullanılabilir diller listesine girmek için  $\blacktriangleright$ tuşuna basın.
- Bir altyazı dili seçmek için ▲ veya ▼ tuşuna basın.
- OK tuşuna basın.

# Fotoğraf görüntüleme ve müzik dinleme

Harici bir USB depolama aygıtı bağlayın ve fotoğraf görüntüleyin (sadece JPEG formatı) veya müzik dinleyin (sadece MP3 veya Linear PCM formatları).

![](_page_35_Picture_12.jpeg)

• USB depolama aygıtınızın desteklenmemesi veya depolanan verilerin hasar görmesi veya kaybedilmesi gibi durumlardan Philips sorumlu tutulamaz.

### USB depolama aygıtı bağlantısı

TV'niz (bkz. 'Cihazları bağlama' sayfa 43) açıkken USB depolama aygıtını, TV'nizin yan tarafındaki USB portuna bağlayın. Ana menü otomatik olarak açılır ve USB cihazının ismi [Multimedya] yanında görüntülenir.

![](_page_35_Figure_16.jpeg)

### USB depolama aygıtı bağlantısının kesilmesi

Dikkat

USB aygıtınıza zarar gelmesini önlemek için bağlantı • kesme sırasında aşağıda anlatılan prosedürü uygulayın.

[Multimedya] menüsünden çıkmak için uzaktan kumandada MENU tuşuna basın.

2 USB aygıtını çıkarmadan önce beş saniye bekleyin.

### Fotoğraf görüntüleme

USB depolama aygıtını TV'ye bağladıktan sonra [Multimedya] menüsüne girmek icin ▶ tusuna basın. **[Görüntü]** seceneği işaretlenir.

![](_page_36_Picture_427.jpeg)

[Görüntü] klasörüne girmek için > tuşuna basın.

![](_page_36_Picture_428.jpeg)

 $3$  USB aygıtı üzerinde bir fotoğraf veya fotoğraf albümü seçmek için ▲ veya ▼ tuşuna basın.

![](_page_36_Figure_6.jpeg)

4 Fotoğrafı görüntülemek veya albümdeki fotoğrafların slayt gösterisini başlatmak için OK tuşuna basın.

- 5 Slayt gösterisini duraklatmak için OK tuşuna basın. Tekrar başlatmak için OK tuşuna tekrar basın.
- 6 Ekranın alt kısmında gösterilen fonksiyonu gerçekleştirmek için uzaktan kumanda üzerindeki renkli tuşlardan birine basın.
- Gösteriyi durdurmak ve daha fazla fonksiyon görmek için mavi tuşa basın. Alt kısımdaki fonksiyon çubuğu kaybolursa tekrar görüntülemek için herhangi bir renkli tuşa basın.
- $8 \rightarrow$ tusuna basın ve baska bir fotoğraf veya albüm seçin.

#### Slayt Gösterisi Ayarları

- [Ayrıntı yok]/[Daha fazla] Fotoğraf adı, tarihi, boyutu ve slayt gösterisindeki bir sonraki fotoğrafı görüntüler. •
- [Geçişler] Fotoğraflar için kullanılabilen geçiş türleri listesini görüntüler. Seçmek için veya tuşuna ve etkinleştirmek için OK tuşuna basın. •
- [Slayt süresi] Fotoğraf geçişleri arasındaki süreyi belirler: [Küçük], [Orta] veya [Uzun]. •
- [Döndür] Görüntüyü döndürür. •
- [Büyüt] Kullanılabilir zoom listesini görüntüler. •

[Gösteriyi başlat]/ [Gösteriyi durdur] Bir slayt gösterisini başlatır veya durdurur. •

### Fotoğrafların küçük resim olarak görüntülenmesi

Küçük resimler, fotoğraf albümlerini genel görünüm formatında görüntülemenizi sağlar.

- 1 Bir fotoğraf albümü seçin.
- 2 Fotoğraf listesine girmek için  $\blacktriangleright$  tuşuna basın.
- $3$  Yeşil tuşa basın.
- Bir görüntü seçmek için ▲ ya da ▼, ◀ veya tuslarına basın.
- 5 Fotoğrafi görüntülemek için OK tuşuna basın.
- 6 Küçük resim genel görünümüne dönmek için < tuşuna basın.
- 7 Fotoğraf listesine geri dönmek için yeşil tuşa tekrar basın.

#### Müzik dinleme

- USB depolama aygıtını TV'ye bağladıktan sonra [Multimedya] menüsüne girmek için tuşuna basın.
- 2 **[Müzik]** seceneğini seçin ve ardından [Müzik] klasörüne girmek için > tuşuna basın.
- $3$  USB aygıtı üzerinde bir parça veya müzik albümü seçmek için  $\blacktriangle$  veya  $\nabla$ .
- Seçili şarkı veya albümü oynatmak için OK tuşuna basın.

#### Müzik ayarları

- [Ayrıntı yok]/[Daha fazla] Dosya adını görüntüler. •
- [Tekrarla: bir]/ [Tekrarla: tümü] Bir şarkı ya da albümü tekrarlar. •
- [Karışık oynat] •

Şarkıları rastgele olarak çalar.

#### Müzikli slayt gösterisi görüntüleme

Depolanan fotoğraflarınızı arkada müzikle slayt gösterisi olarak görüntüleyebilirsiniz.

- İlk önce bir şarkı albümü seçin ve daha sonra OK tuşuna basın.
- $2\,$  Görüntülemek için bir albüm seçin ve daha sonra OK tusuna basın.

## Dijital radyo kanallarını dinleme

Dijital yayın varsa dijital radyo kanalları kurulum sırasında otomatik olarak kurulur. Kurulumdan (bkz. 'Kanalları yeniden düzenleme' sayfa 41) sonra dijital radyo kanallarını yeniden sıralayabilirsiniz.

- $1$  Uzaktan kumandada **OK** tusuna basın. [Tüm kanallar] menüsü görüntülenir.
- 2 Bir radyo kanalı seçmek için numara tuşlarını kullanın.
- $3$  OK tuşuna basın.

# TV yazılımının güncellenmesi

Philips, sürekli olarak ürünlerini geliştirmeye çalışmaktadır ve güncellemeler çıktığında TV yazılımını güncellemenizi tavsiye ederiz. Güncelleme durumunu öğrenmek için www. philips.com/support adresini ziyaret edin.

#### Geçerli yazılım sürümünü kontrol edin

 $1$  Uzaktan kumandada MENU tuşuna basıp [TV menüsü] > [Yazılım güncelleme] > [Geçerli yazılım bilgileri] öğesini seçin.

#### Yazılım güncellemelerinin bulunup bulunmadığının kontrol edilmesi

Philips, dijital yayın üzerinden yazılım güncellemelerinin ne zaman çıkacağını duyuran mesajları periyodik olarak iletmektedir:

Uzaktan kumandada MENU tuşuna basıp [TV menüsü] > [Yazılım güncelleme] > [Duyuru] öğesini seçin.

### Yazılımın güncellenmesi (dijital yayınlar)

Dijital yayın (DVB-T) kullanılıyorsa TV'niz yazılım güncellemelerini otomatik olarak alır. Ekranda yazılımınızı güncellemeniz gerektiğine dair bir mesaj görüntüleniyorsa:

- Yazılımı hemen güncellemek için [Şimdi] (tavsiye edilmektedir) seçeneğini seçin. •
- Yazılımı sonradan güncelleme hatırlatması için [Sonra] seçeneğini seçin. •
- Güncellemeden çıkmak için [Iptal] seçeneğini seçin (tavsiye edilmemektedir). Güncellemeyi iptal ederseniz yazılımı manuel olarak güncellemek için MENU tuşuna basın ve [TV menüsü] > [Yazılım güncelleme] > [Yerel güncellemeler] seçeneklerini seçin. Ekrandaki talimatları uygulayın. •

### Yazılımın güncellenmesi (analog yayınlar)

Bu prosedürü uygulamadan önce aşağıdakilerden emin olun:

- Tüm güncellemeyi tamamlamak için bir süre bekleyin. •
- En az 64MB depolama alanına sahip bir USB depolama aygıtını hazır bulundurun. •
- USB portu ve Internet erişimi olan bir bilgisayara erişiminiz olmalı. •
- 1 Uzaktan kumandada MENU tuşuna basıp [TV menüsü] > [Yazılım güncelleme] > [Güncelleme asistanı] öğesini seçin.
- 2 [Şimdi başla] öğesini seçin.
- $3$  USB depolama aygıtını takın ve yeşil tuşa basın. USB aygıtına bir tanımlama dosyası kopyalanır.
- 4 Tamamlamak için yeşil tuşa basın.
- $5$  USB depolama aygıtını bilgisayarınıza bağlayın.
- 6 Bilgisayarınızda USB depolama aygıtını bulun ve 'Update' HTML file seçeneğini çift tıklatın.

7 Güncelleme işlemini tamamlamak için ekrandaki talimatları uygulayın.

# 7 Kanalları kurma

TV'nizi ilk kez ayarlarken uygun menü dilini seçmeniz ve tüm TV ve dijital radyo kanallarının (varsa) otomatik olarak ayarlanmasını gerçekleştirmeniz istenecektir. Bu bölümde, kanalların nasıl tekrar ayarlanacağı ve bunun yanı sıra diğer faydalı kanal ayar özellikleri hakkında talimatlar sağlanmaktadır.

- Not
- Kanalların yeniden yüklenmesi [Tüm kanallar] listesini değiştirir.

# Kanalları otomatik kurma

Bu bölümde kanalların nasıl otomatik olarak aranacağı ve depolanacağı anlatılmaktadır. Talimatlar hem dijital hem de analog kanallar için geçerlidir.

### Adım 1 Menü dilini seçin

![](_page_39_Picture_7.jpeg)

- Dil ayarlarınız doğruysa Adım 3'e geçin.
- Uzaktan kumandada MENU tuşuna basıp [TV menüsü] > [Kurulum] > [Lisanlar] öğesini seçin.

![](_page_39_Picture_291.jpeg)

- **2** [Lisanlar] menüsüne girmek için  $\blacktriangleright$  tuşuna basın.
- **3** Dili secmek için  $\triangle$  veya  $\blacktriangledown$  tusuna basın.
- 4 Onaylamak için OK tuşuna basın.
- **5** [Kurulum] menüsüne geri dönmek için  $\triangleleft$ tuşuna basın. Menü dili dışında [Lisanlar] menüsünden aşağıdaki dil ayarlarını konfigüre edebilirsiniz
	- (sadece dijital kanallar): [Tercih edilen ses] Mevcut ses dillerinden birini tercih edilen

ses dili (bkz. 'Ses ayarları yapma' sayfa 24) olarak seçer.

[Tercih edilen altyazılar] Altyazı dillerinden (bkz. 'Dijital TV kanallarında bir altyazı dilinin seçilmesi' sayfa 34) birini secin. •

#### [İşitme engelli] •

•

Tercih edilen ses veya altyazı dilinin duyma özürlü versiyonu varsa görüntülemek için [Açık] seçeneğini seçin.

### Adım 2 Ülkenizi seçin

Bulunduğunuz ülkeyi seçin. TV kanalları ülkenize göre kurar ve düzenler.

Not

• Ülke ayarlarınız doğruysa Adım 3'e geçin.

- [Kurulum] menüsünde [Ülke] öğesini secmek için  $\blacktriangledown$  tusuna basın.
- $2$  Listeye girmek için  $\blacktriangleright$  tuşuna basın.
- $3$  Ülkeyi secmek için  $\blacktriangle$  veya  $\blacktriangledown$  tusuna basın.
- 4 [Kurulum] menüsüne geri dönmek için  $\triangleleft$ tuşuna basın.

#### Adım 3 Saat diliminin seçilmesi

Bu seçenek sadece farklı saat diliminde bulunan ülkeler için geçerlidir. Uygulanamıyorsa bu adımı geçin.

- **1** [Kurulum] menüsünde [Zaman dilimi] öğesini seçmek için ▼ tuşuna basın.
- Listeye girmek için > tuşuna basın.
- **3** Saat dilimini secmek için  $\blacktriangle$  veya  $\blacktriangledown$  tusuna basın.
- 4 [Kurulum] menüsüne geri dönmek için  $\triangleleft$ tuşuna basın.

#### Adřm 3 Kanalları kurun

TV'niz tüm dijital ve analog TVkanalları ve ayrıca dijital radyo kanallarını arar ve depolar.

- 1 [Kurulum] menüsünde [Kanal kurulumu] öğesini seçmek için ▼ tuşuna basın.
- [Kanal kurulumu] menüsüne girmek için ▶ tuşuna basın. [Otomatik kurulum] seçeneği işaretlenir.
- $3$   $\,$  [Simdi başlat] seçeneğini belirlemek için  $\blacktriangleright$ tuşuna basın.
- 4 OK tuşuna basın.
- $5$  Başlatmak için yeşil tuşa basın. Ayar işlemi birkaç dakika sürebilir.
- 6 Kanal araması tamamlandığında [Kurulum] menüsüne geri dönmek için kırmızı tuşa basın.
- Çıkmak için MENU tuşuna basın.

![](_page_40_Picture_21.jpeg)

Dijital TV kanalları bulunduğunda ayarlanmış kanallar • listesi boş kanal numaraları gösterebilir. Kayıtlı kanalları (bkz. 'Kanalları yeniden düzenleme' sayfa 42) yeniden adlandırabilir, yeniden sıralayabilir veya silebilirsiniz.

# Kanalları manuel kurma

Bu bölümde TV kanallarının elle nasıl aranıp hafızaya alındığı açıklanmaktadır.

#### Adım 1 Sisteminizin seçilmesi

Not

• Sistem ayarlarınız doğruysa Adım 2'ye geçin.

 $1$  Uzaktan kumandada MENU tuşuna basıp [TV menüsü] > [Kurulum] > [Kanal kurulumu] > [Analog: Elle kurulum] öğesini seçin.

![](_page_40_Picture_449.jpeg)

- $2$  [Kanal kurulumu] menüsüne girmek için  $\blacktriangleright$ tuşuna basın. [Sistem] seceneği isaretlenir.
- [Sistem] listesine girmek için > tuşuna basın.
- Ülke veya bölgeyi seçmek için  $\blacktriangle$  veya  $\blacktriangledown$ tuşuna basın.
- 5 [Kanal kurulumu] menüsüne geri dönmek için < tuşuna basın.

### Adım 2: Yeni TV kanallarının aranması ve depolanması

- $1$  Uzaktan kumandada **MENU** tusuna basıp [TV menüsü] > [Kurulum] > [Kanal kurulumu] > [Analog: Elle kurulum] > [Arama] öğesini seçin.
- **2** [Arama] menüsüne girmek için  $\blacktriangleright$  tusuna basın.
- $3$  Uzaktan kumanda üzerindeki kırmızı tuşa basın ve üç basamaklı frekans numarasını manuel olarak girmek için numara tuşlarını kullanın. Alternatif olarak bir sonraki kanalı otomatik olarak aramak için yeşil tuşa basın.
- $4$  Yeni kanal bulunduğunda  $\triangleleft$  tusuna basın.
- $5$  Yeni kanalı, yeni bir kanal numarası altında depolamak için [Yeni kanal olarak kaydet] seçeneğini seçin.
- **6** Girmek için  $\blacktriangleright$  tuşuna basın.
- $7$  OK tusuna basın. [Bitti] görünür.
- 8 Cıkmak için MENU tuşuna basın.

#### Analog kanalların ince ayarlarının yapılması

Sinyal alışı zayıf olduğunda analog kanalların ince ayarını manuel olarak yapabilirsiniz.

- Uzaktan kumandada MENU tusuna basıp [TV menüsü] > [Kurulum] > [Kanal kurulumu] > [Analog: Elle kurulum] > [Ince ayar] öğesini seçin.
- [Ince ayar] menüsüne girmek için > tuşuna basın.
- **3** Frekansı ayarlamak için  $\triangle$  veya  $\blacktriangledown$  tuşuna basın.
- $4$  Tamamlandığında  $\triangleleft$  tusuna basın.
- $5$  ince ayarı yapılmış kanalı, geçerli kanal numarası altında depolamak için [Geçerli kanalı kaydet] seçeneğini seçin.
- **6** Girmek için  $\blacktriangleright$  tuşuna basın.
- OK tuşuna basın. [Bitti] görünür.
- 8 Cıkmak için MENU tuşuna basın.

# Kanalları yeniden adlandırma

- Uzaktan kumandada MENU tusuna basıp [TV menüsü] > [Kurulum] > [Kanal kurulumu] > [Yeniden düzenle] öğesini seçin.
- **2** [Yeniden düzenle] listesine girmek için  $\blacktriangleright$ tuşuna basın.
- $3$  Yeniden adlandırmak istediğiniz kanalı seçmek için [Yeniden düzenle] listesinde  $\blacktriangle$ veya ▼ tuşuna basın.
- 4 Kırmızı tuşa basın.
- 5 Karakterleri seçmek için  $\triangleleft$  ve  $\triangleright$  tuslarına veya karakterleri değiştirmek için  $\blacktriangle$  ve tuşlarına basın. Boşluk, sayılar (0-9) ve diğer özel karakterler z ve A arasında yer almaktadır.
- 6 Tamamlamak için yeşil tuşa veya OK tuşuna basın.

#### İpucu

Sarı tuşa basarak tüm karakterleri silin. Mavi tuşa basarak • sadece işaretlenen karakteri silin.

## Kanalların kaldırılması veya tekrar kurulması

Depolanan bir kanalı kaldırabilir veya kaldırılmış bir kanalı tekrar kurabilirsiniz.

- $1$  Uzaktan kumandada MENU tuşuna basıp [TV menüsü] > [Kurulum] > [Kanal kurulumu] > [Yeniden düzenle] öğesini seçin.
- **2 [Yeniden düzenle]** listesine girmek için  $\blacktriangleright$ tuşuna basın.
- $3$  Kaldırmak veya tekrar kurmak istediğiniz kanal veya cihazı seçmek için ▲ veya ▼ tuşuna basın.
- Kanalı kaldırmak veya tekrar kurmak için yeşil tuşa basın.
- 5 Çıkmak için MENU tuşuna basın.

# Kanalları yeniden düzenleme

- $1$  Uzaktan kumandada MENU tuşuna basıp [TV menüsü] > [Kurulum] > [Kanal kurulumu] > [Yeniden düzenle] öğesini seçin.
- $2$  [Yeniden düzenle] listesine girmek için  $\blacktriangleright$ tuşuna basın.
- $3$  Tekrar düzenlemek istediğiniz kanalı seçmek için ▲ veya ▼ tuşuna basın.
- 4 Kanalı listede üst tarafa taşımak için sarı tuşa, üst tarafa taşımak için mavi tuşa basın.
- 5 Cıkmak için MENU tusuna basın.

## Kanal listesinin manuel olarak güncellemesi

TV, bekleme modundaysa her sabah bir güncelleme gerçekleştirilir. Bu güncelleme, kanal listenizde depolanan kanalları yayıncınızda bulunan kanallarla eşleştirir. Bir kanal yoksa, kanal listesinden de otomatik olarak kaldırılır. Otomatik güncellemeye ek olarak kanal listesini manuel olarak güncelleyebilirsiniz.

- 1 Uzaktan kumandada MENU tuşuna basıp [TV menüsü] > [Kurulum] > [Kanal kurulumu] > [Kurulum güncelleme] öğesini seçin.
- 2 [Kurulum güncelleme] menüsüne girmek için  $\blacktriangleright$  tuşuna basın.
	- → [Şimdi başlat] seçeneği işaretlenir.
- 3 OK tuşuna basın.
- 4 Güncelleme işlemini başlatmak için yeşil tuşa basın.
	- → Bu işlem birkaç dakika sürebilir.
- 5 Güncelleme işlemi tamamlandığında ayarlar menüsüne geri dönmek için [Kanal kurulumu] tuşuna basın.
- 6 Çıkmak için MENU tuşuna basın.

# Dijital alımı test etme

Dijital yayın kullanılıyorsa dijital kanallardaki sinyal kalitesi ve gücünü kontrol edebilirsiniz. Bu, anten ve çanak anteninizi yeniden konumlandırmanızı ve test etmenizi sağlar.

- $1$  Uzaktan kumandada MENU tuşuna basıp [TV menüsü] > [Kurulum] > [Kanal kurulumu] > [Dijital: Test alımı] öğesini seçin.
- $2$   $\,$  <code>IDiiital:Test alımı1</code> menüsüne girmek için  $\blacktriangleright$ tuşuna basın.
- $3$  OK tuşuna basın.
- 4 Testi otomatik olarak başlatmak için yeşil tuşa veya test etmek istediğiniz kanalın frekansını manuel olarak girin.
	- → Sinyal kalitesi ve gücü zayıfsa anten veya çanağı yeniden konumlandırın ve testi tekrarlayın.
- $5$  Tamamlandığında frekansı depolamak için sarı tuşa basın.
- 6 [Kanal kurulumu] menüsüne dönmek için kırmızı tuşa basın.
- Çıkmak için MENU tuşuna basın.

Not

Dijital yayınla ilgili başka sorununuz varsa uzman bir • teknisyenle iletişim kurun.

## Sunum başlatma

- 1 Uzaktan Kumandadaki kırmızı tuşa basın. Alternatif olarak, uzaktan kumandada MENU tuşuna basıp [TV menüsü] > [Özellikler] > [Demo] öğesini seçin.
- **2** [Demo] menüsüne girmek için  $\blacktriangleright$  tuşuna basın.
- $3$  Bir sunum seçin ve OK tuşuna basın.
- 4 Cıkmak için kırmızı tusa basın.

## TV'yi fabrika ayarlarına sıfırlama

TV'nizin fabrika ayarlarına sıfırlanması, varsayılan görüntü ve ses ayarlarını geri yükler. Kanal ayarları değişmez.

- 1 Uzaktan kumandada MENU tuşuna basıp [TV menüsü] > [Kurulum] > [Fabrika ayarları] öğesini seçin.
- 2 [Fabrika ayarları] menüsüne girmek için  $\blacktriangleright$ tuşuna basın. [Reset] seçeneği işaretlenir.
- 3 Fabrika ayarlarına sıfırlamak için OK tuşuna basın.
- 4 Çıkmak için MENU tuşuna basın.

![](_page_44_Picture_0.jpeg)

Bağlantıya genel bakış

![](_page_44_Figure_2.jpeg)

 $(1)$  EXT 1

 DVD oynatıcıları, VCR'ler, dijital alıcılar, oyun konsolları ve diğer SCART cihazları için birinci SCART konnektörü. Audio L/R, CVBS giriş/çıkış, RGB'yi desteklemektedir.

 $(2)$  EXT 2

İkinci SCART konnektörü. Audio L/R, CVBS giriş/çıkış, RGB'yi desteklemektedir.

#### $(3)$  EXT 3

 DVD oynatıcılar, dijital alıcılar, oyun konsolları ve diğer komponent video aygıtları için komponent video (Y Pb Pr) ve Audio L/R giriş konnektörleri.

 $(4)$  SPDIF OUT

 Ev sinema sistemleri ve diğer ses sistemleri için SPDIF ses çıkış konnektörü.

#### $(5)$  AUDIO OUT L/R

Ev sinema sistemleri veya diğer ses sistemleri için ses çıkış cinch konnektörleri.

#### $\circ$  TV ANTENİ

#### $(7)$  HDMI 1/2/3

Blu-ray Disk çalarlar , dijital alıcılar, oyun konsolları ve diğer yüksek çözünürlüklü cihazlar için HDMI giriş konnektörleri.

![](_page_45_Picture_5.jpeg)

• Kullanılabilen HDMI konnektörlerinin sayısı, TV modelinize göre farklılık gösterebilir.

#### h AUDIO IN

PC ses girişi için (DVI-HDMI adaptörü üzerinden PC'yi bağlarken) mini fiş konnektörü. Yan konnektörler

- (9) Kulaklıklar Stereo mini fiş.
- $(10)$  AUDIO L/R Kompozit ve S-Video aygıtları için Audio L/R giriş konnektörleri.
- (11) VIDEO

Kompozit aygıtlar için video girişi cinch konnektörü.

- $(12)$  S-VIDEO S-Video aygıtları için S-Video giriş konnektörü.
- $(13)$  USB

Depolama aygıtları için USB konnektörü.

 $(14)$  HDMI

Mobil yüksek tanımlı aygıtlar için HDMI konnektörü.

(15) ORTAK ARAYÜZ

Koşulsuz Erişim Modülleri yuvası.

# Bağlantı kalitesi seçme

Bu bölümde cihazlarınızı olası en iyi konnektörlere bağlayarak ses ve görüntü deneyiminizi nasıl geliştireceğiniz açıklanmakatadır.

Bağladıktan sonra, cihazlarınızın(bkz. 'Cihazları kurma' sayfa 48) çalıştıklarından emin olun.

### HDMI – En yüksek kalite

![](_page_45_Picture_24.jpeg)

HDMI olabilecek en iyi ses ve görüntü kalitesini üretir. Ses ve görüntü sinyallerinin here ikisi de, TV ve HDMI cihazları arasında sıkıştırılmamış, dijitel arabirim sağlayarak HDMI kablosunda birleşmiştir. Tam yüksek tanımlı video deneyimi yaşamak için HDMI kullanın. Ayrıca Philips EasyLink(bkz. 'Philips Easylink kullanımı' sayfa 49 )özelliğini kullanabilmek için HDMI kabloları kullanmalısınız.

![](_page_45_Picture_26.jpeg)

#### İpucu

Bilgisayarınızda DVI konnektörü varsa aygıtınızı TV'nin • arkasındaki bir HDMI konnektörüne bağlamak için DVI-HDMI adaptör kullanın. Aygıttan AUDIO IN mini fiş konektörüne ayrı bir ses kablosu bağlamanız gerekir.

![](_page_45_Picture_29.jpeg)

#### Not

Philips HDMI, HDCP (Yüksek Bant Genişlikli Dijital • İçerik Koruma) özelliğini destekler. HDCP DVD veya Blu-ray Disklerdeki yüksük çözünürlüklü içeriği koruyan Dijital Haklar Yönetimi'nin bir biçimidir.

# Türkçe

### Komponent (Y Pb Pr) – Yüksek kalite

Komponent (Y Pb Pr) video S-Video veya kompozit video bağlantılarına göre daha iyi resim kalitesi sağlar. Komponent video yüksek çözünürlüklü sinyalleri desteklese de, resim kalitesi HDMI'ye göre düşüktür ve analogtur. Komponent video kablosu bağlarken kablo renklerini TV'nin arkasındaki EXT 3 konektörleriyle eşleştirin. Audio L/R kablosunu da EXT 3'teki kırmızı ve beyaz Audio L/R giriş konnektörleriyle eşleştirin.

![](_page_46_Figure_1.jpeg)

Komponent video kablosu- Kırmızı, Yeşil, Mavi

![](_page_46_Picture_3.jpeg)

Audio L/R kablosu - Kırmızı, Beyaz

#### SKART – İyi kalite

![](_page_46_Figure_6.jpeg)

SKART görüntü ve ses sinyalleri tek kablo üzerinde birleştirir. Audio sinyalleri stereo ve video sinyalleri kompozit veya S-Video kalitesindedir. SKART yüksek çözünürlüklü videoyu desteklemez ve analogtur. TV üzerinde iki SCART konektörü sağlanmaktadır, EXT 1 ve EXT 2.

### S-Video – İyi kalite

Analog bağlantı, S-Video kompozit videoya göre daha iyi resim kalitesi sağlar. S-Video'lu aygıtınızı bağlarken S-Video kablosunu TV'nin yan tarafındaki S-Video konektörüne bağlayın. Aygıttan TV'nin yan tarafındaki kırmızı ve beyaz Audio L/R konektörlerine ayrı bir Audio L/R kablosu bağlamanız gerekir.

![](_page_46_Picture_10.jpeg)

S-Video kablosu ve Audio L/R kablosu (Kırmızı, Beyaz)

#### Kompozit – Temel kalite

Kompozit video temel analog bağlantıyı sağlar; çoğunlukla (sarı) video cinch kablosunu (kırmızı ve beyaz) Audio L/R cinch kablosuyla birleştirir. TV'nin tan tarafındaki Video ve Audio L/R giriş konektörlerine bağlantı sırasında renkleri eşleştirin.

![](_page_46_Picture_14.jpeg)

Kompozit ses/video kablosu - Sarı, kırmızı ve beyaz

# Cihazları bağlama

Bu bölümde farklı konektörler ve eklere sahip farklı aygıtların nasıl bağlanacağı Hızlı Başlangıç Kılavuzu içinde verilen örneklerle anlatılmaktadır

![](_page_47_Picture_3.jpeg)

#### Dikkat

• Aygıtları bağlamadan önce güç kablosunun fişini çekin.

![](_page_47_Picture_6.jpeg)

Piyesede bulunabilmesi ve gereksinimlerinize bağlı olarak • farklı türden konnektörler cihazı TV'nize bağlamak için kullanılabilir.

#### Blu-ray disk oynatıcısı

Yüksek çözünürlüklü tam video için, çizimde gösterildiği gibi bir HDMI kablosu bağlayın:

![](_page_47_Figure_10.jpeg)

### DVD oynatıcısı

DVD video için, çizimde gösterildiği gibi bir SKART kablosu bağlayın:

![](_page_47_Figure_13.jpeg)

### Uydu alıcısı

Analog kanalları anten, dijital kanalları da uydu alıcısından almak için anten kablosunu ve SKART kabloyu çizimde gösterildiği gibi bağlayın:

![](_page_47_Picture_16.jpeg)

### HD dijital alıcı

Anten üzerinden analog kanalları ve HD dijital alıcı üzerinden dijital kanalları almak için iki anten kablosu ve HDMI kablosunu gösterildiği gibi bağlayın:

Türkçe

![](_page_48_Figure_0.jpeg)

#### Birleşik DVD kaydedicisi ve dijital alıcı

Analog kanalları anten aracılığıyla alıp programları birleşik DVD kaydedicisi ve dijital alıcıya kaydetmek için iki anten kablosunu ve bir SKART kabloyu çizinde gösterildiği gibi bağlayın:

![](_page_48_Figure_3.jpeg)

![](_page_48_Figure_4.jpeg)

Anten üzerinden analog kanalları almak ve ayrı DVD kaydedici ve alıcıya programları kaydetmek için üç anten kablosu ve üç SCART kablosunu gösterildiği gibi bağlayın:

#### DVD kayıt cihazı ve ev sinema sistemi

Anten üzerinden analog kanalları almak, ev sinema sistemine ses çıkışı almak ve DVD kaydediciye program kaydetmek için iki anten kablosu, bir SCART kablosu ve iki dijital ses kablosu gösterildiği gibi bağlanmalıdır:

![](_page_48_Figure_8.jpeg)

![](_page_49_Picture_0.jpeg)

Ev sinema sistemi veya başka bir ses sistemi • kullanıyorsanız görüntü ve ses arasında en iyi senkronizasyon ilk olarak oynatma aygıtınızdan TV'ye ses sinyalinin bağlanmasıyla elde edilir. Daha sonra TV'nin arkasındaki ses konektörleri üzerinden ses sinyalini ev sinema sistemi veya ses aygıtına yönlendirin.

### Oyun konsolu, Kamera veya Video kamera

Taşınabilir oyun konsolu veya video kamera için en pratik bağlantı TV'nin yan tarafında olabilir. Örneğin, oyun konsolunu veya video kamerayı TV'nin yan tarafındaki VIDEO/S-Video ve AUDIO L/R konnektörlerine takın. Yüksek çözünürlüklü cihazlar için bir HDMI konnektörü de kullanılabilir.

![](_page_49_Figure_4.jpeg)

Kalıcı bir oyun konsolu veya video kamera HDMI konnektörüne ya da TV'nin arkasındaki EXT 3 (komponent) konnektörlerine bağlanabilir.

#### Kişisel bilgisayar

![](_page_49_Figure_7.jpeg)

#### PC bağlamadan önce:

- Bilgisayarın ekran tazelenme hızını 60Hz olarak ayarlayın •
- TV görüntü formatını şu ayara değiştir: [Uymayan]. •

#### PC'yi TV'nin arka tarafına bağlamak için

- 1 HDMI DVI kablosu veya HDMI-DVI adaptörü (HDMI kablosuna bağlı) kullanarak TV'nizin arka kısmında yer alan HDMI konektörünü bilgisayarınızdaki DVI konektörüne bağlayın.
- 2 Bilgisayarınızdan gelen ses kablosunu TV'nin arkasındaki AUDIO IN mini fiş konnektörüne bağlayın.
- 3 AUDIO IN mini fiş konnektörünü HDMI konnektörüne (bkz. 'AUDIO IN mini fiş konnektörünün eklenmesi' sayfa 49) atayın.

# Cihazları kurma

Tüm cihazlar bağlandığında her bir konektöre bağlı olan cihaz tipini seçmeniz gerekir.

#### Konnektörlere cihaz atanması

Kolay seçim ve en uygun sinyal yönetimi için TV'nizdeki konektörlere bağlı olan cihazı atayın.

1 Uzaktan kumandada MENU tusuna basın ve [TV menüsü]TV menüsü > [Kurulum]Kurulum > [Bağlantılar] öğesini seçin.

![](_page_50_Picture_389.jpeg)

- 2 Listeye girmek için  $\blacktriangleright$  tuşuna basın.
- $3$  Bir konnektör seçmek için  $\blacktriangledown$  veya  $\blacktriangle$  tusuna basın.
- Listeye girmek için ▶ tuşuna basın.
- $5$  Konnektöre bağlı cihazı seçmek için  $\blacktriangledown$  veya ▲ tuşuna basın.
- 6 Cihazı seçmek için OK tuşuna basın.
- 7 Tüm cihazlar konektörlere düzgün bir şekilde atanana kadar prosedürü tekrarlayın.
- 8 Çıkmak için MENU tuşuna basın.

### AUDIO IN mini fiş konnektörünün eklenmesi

Bilgisayardan TV'nin arkasındaki AUDIO IN mini fiş konektöre ses bağlamanız durumunda bunu, HDMI konektörüyle ilişkilendirmeniz gerekir.

1 Uzaktan kumandada MENU tusuna basıp [TV menüsü] > [Kurulum] > [Bağlantılar] > [Audio In L/R] öğesini seçin.

![](_page_50_Picture_390.jpeg)

- Listeye girmek için  $\blacktriangleright$  tuşuna basın.
- 3 Bilgisayar tarafından kullanılan HDMI konnektörünü seçmek için ▲ veya ▼ tuşuna basın.
- Cıkmak için MENU tuşuna basın.

### Bir kanal kod çözücü atama

Dijital kanalları dekode eden dekoderler EXT 1 veya EXT 2 (SCART) girişlerine bağlanabilir. TV kanalını, dekode edilecek TV kanalı olarak atamanız gerekiyor. Daha sonra, dekoderin bağlandığı bağlantıyı atayın.

- 1 Uzaktan kumandada MENU tuşuna basıp [TV menüsü] > [Kurulum] > [Dekoder] > [Kanal] öğesini seçin.
- 2 Listeye girmek için  $\blacktriangleright$  tuşuna basın.
- **3** Dekode edilecek cihazı seçmek için  $\blacktriangle$  veya ▼ tuşuna basın.
- $4$   $\leftrightarrow$  tuşuna basın ve [Durum] öğesini seçmek için geri dönün.
- 5 Dekoder tarafından kullanılan konnektörü seçmek için ▲ veya ▼ seçeneğini seçin.
- 6 Çıkmak için MENU tuşuna basın.

# Philips Easylink kullanımı

TV'niz Easy-link uyumlu cihazlar arasında tek dokunuşta oynatma ve bekletmeyi sağlayan

Philips EasyLink'i desteklemektedir. Uyumlu cihazlar HDMI ile TV'nize bağlanmalı ve atanmalıdır.

#### EasyLink'in etkinleştirilmesi ve devre dışı bırakılması

- 1 Uzaktan kumandada **MENU** tusuna basın ve ardından [TV menüsü] > [Kurulum] > [Tercihler] > [EasyLink] öğesini seçin.
- 2 [Açık] veya [Kapalı] seçeneğini belirleyin.

#### Tek dokunuşta oynatmanın kullanımı

- 1 EasyLink'i etkinleştirdikten sonra aygıtınızdaki oynat tuşuna basın.
	- → TV otomatik olarak doğru kaynağa geçiş yapar.

#### Tek dokunuşta bekletmenin kullanımı

- TV'deki veya aygıt uzaktan kumandasındaki Bekleme tuşuna basın ve en az üç saniye boyunca tuşu basılı tutun.
	- → TV ve bağlı tüm HDMI aygıtları beklemeye geçer.

## TV'nizi dijital servisler için hazırlayın

Şifreli dijital TV kanalları, Koşullu Erişim Modülü (CAM) ve dijital TVservis operatörü tarafından sağlanan bir Akıllı kart tarafından dekode edilebilir.

CAM, seçmiş olduğunuz operatör ve servislere bağlı olarak (örneğin, ödemeli TV) birden fazla dijital servise olanak tanıyabilir. Servisler ve koşullar hakkında daha fazla bilgi için dijital TV servis operatörünüzle iletişim kurun.

#### Koşulsuz Erişim Modülünün kullanımı

### Dikkat

- Bir CAM takmadan önce TV'nizi kapatın. Aşağıda anlatılan talimatları mutlaka uygulayın. CAM'ın hatalı takılması CAM ve TV'nize zarar verebilir.
- 1 CAM'da basılı talimatlara uygun olarak CAM'ı, TV'nizin Ortak Arayüzüne takın.

![](_page_51_Picture_17.jpeg)

![](_page_51_Picture_18.jpeg)

![](_page_51_Picture_19.jpeg)

Türkçe

3 TV'yi açın ve CAM'ın etkinleştirilmesini bekleyin. Bu işlem birkaç dakika sürebilir.

![](_page_52_Picture_1.jpeg)

CAM'ı yuvadan çıkarmayın. CAM'ın çıkarılması, dijital • servisleri devre dışı bırakacaktır.

#### CAM cihazlarına erişim

1 CAM'ı takıp etkinleştirdikten sonra uzaktan kumandada MENU tuşuna basıp [TV menüsü] > [Özellikler] > [Ortak arayüz] öğesini seçin.

Bu menü seçeneği sadece CAM doğru şekilde takılmış ve etkinleştirilmişse kullanılabilir. Ekrandaki uygulamalar ve içerik dijital TV servis operatörünüz tarafından sağlanır.

# 9 Teknik özellikler

## Ürün özellikleri-Desteklenen ekran çözünürlükleri

#### Bilgisayar formatları

•

- Çözünürlük tazeleme hızı:
	- 640 x 480 60Hz •
	- 800 x 600 60Hz •
	- 1024 x 768 60Hz •
	- 1920 x 1080i 60Hz •
	- 1920 x 1080p 60Hz •

#### Video formatları

- Çözünürlük tazeleme hızı: •
	- 480i 60Hz •
	- 480p 60Hz •
	- 576i 50Hz •
	- 576p 50Hz •
	- 720p 50Hz, 60Hz •
	- 1080i 50Hz, 60Hz •
	- 1080p 24Hz, 25Hz, 30Hz •
	- 1080p 50Hz, 60Hz •

# Radyo / Alım / İletim

- Anten girişi: 75ohm koaksiyel (IEC75) •
- TV sistemi: DVB COFDM 2K/8K •
- Video oynatma: NTSC, SECAM, PAL •
- DVB Anten (TV'nin arkasında liste olarak verilen ülkeleri kontrol edin) •

# **Multimedya**

- Bağlantı: USB •
- Oynatma formatları: MP3, Linear PCM, slayt gösterisi (.alb), JPEG •

# Uzaktan kumanda

Tip: RC4450 •

Piller: 2 x AA boyutu •

# Bağlantılar (Arka)

- EXT 1 (SCART): Audio L/R, CVBS giriş/ çıkış, RGB •
- EXT 2 (SCART): Audio L/R, CVBS giriş/ çıkış, RGB •
- EXT 3: Komponent (Y Pb Pr), Audio L/R girişi •
- HDMI 1/2/3 •

![](_page_53_Picture_35.jpeg)

- Kullanılabilen HDMI konnektörlerinin sayısı, TV modelinize göre farklılık gösterebilir.
- SPDIF OUT: Dijital ses çıkışı (koaksiyel cinch-S/PDIF). Görüntü senkronize. •
- AUDIO OUT L/R: Analog ses çıkışı. •
- TV ANTENİ •
- AUDIO IN: PC DVI/HDMI bağlantıları için . •

# Bağlantılar (Yan)

- Kulaklık çıkışı (stereo mini jak) •
- AUDIO L/R girişi •
- Video (CVBS) girişi •
- S-Video •
- USB •
- HDMI •
- Ortak Arayüz (CAM yuvası) •

## Güç

- Şebeke elektriği: AC 220-240V (±%10) •
- Güç ve bekleme modunda güç tüketimi: teknik ayrıntılar için www.philips.com adresini ziyaret edin •
- Ortam sıcaklığı: 5°C 35°C •
- Teknik özelliklerde önceden bildirilmeksizin değişiklik yapılabilir. Bu ürünle ilgili ayrıntılı özellikler için www.philips.com/support adresine gidin. •

# 10 Sorun Giderme

Bu bölümde, sık karşılaşılan sorunlar ve çözümleri anlatılmaktadır.

# Genel TV sorunları

#### TV açılmıyor:

- Elektrik fişini çıkarın, bir dakika bekleyin ve fişi prize yeniden takın. •
- Elektrik kablosunun düzgün şekilde bağlı olduğundan ve prize elektrik geldiğinden emin olun. •

#### Uzaktan kumanda düzgün çalışmıyor:

- Uzaktan kumanda pillerinin +/- yönlerine göre uygun şekilde takılmış olduğundan emin olun. •
- Boş veya zayıf uzaktan kumanda pillerini değiştirin. •
- Uzaktan kumanda ve TV sensör merceğini temizleyin. •

#### TV üzerindeki bekleme ışığı kırmızı olarak yanıp sönüyor:

TV'yi kapatın ve elektrik kablosunu çıkarın. Elektrik kablosunu takmadan ve TV'yi açmadan önce TV'nin soğumasını bekleyin. Yanıp sönme durumuyla yeniden karşılaşırsanız Müşteri Destek Merkeziyle iletişim kurun. •

#### Çocuk kilidini açmak için kodunuzu unuttunuz

'8888' girin (bkz. 'TV kanalları veya bağlı cihazların kilitlenmesi (Çocuk kilidi)' sayfa  $32$ ). •

#### TV menüsünün dili yanlış

TV menüsünü tercih ettiğini dile dönüştürün(bkz. 'Adım 1 Menü dilini seçin' sayfa 38). •

#### TV'yi açma/kapama/bekleme moduna geçirme sırasında TV şasisinden bir çıtırtı sesi geliyor:

Herhangi bir işleme gerek yoktur. Bu çıtırtı sesi, TV'nin soğuması ve ısınması sırasında gerçekleşen normal bir genleşme ve büzülmeden kaynaklanır. Bu, performansı etkilemez. •

# TV kanalı sorunları

#### Daha önceden ayarlanmış kanallar, kanal listesinde görünmüyor:

- Doğru listenin seçilmiş olduğundan emin olun. •
- Kanal, [Yeniden düzenle] menüsünden kaldırılmış olabilir. Menüye erişmek için, uzaktan kumandada MENU düğmesine basın ve [TV menüsü] > [Kurulum] > [Kanal kurulumu] > [Yeniden düzenle] öğelerini seçin. •

#### Ayar sırasında dijital kanal bulunamadı:

TV'nin bulunduğunuz ülkede DVB-T'yi destekleyip desteklemediğini kontrol edin. TV'nin arkasında liste olarak verilen ülkeleri kontrol edin.

## Ses sorunları

#### TV'de görüntü var ama ses yok:

Not

- Herhangi bir ses sinyali algılanmazsa, TV, ses çıkışın otomatik olarak kapatır ve arızayı göstermez.
- Tüm kabloların düzgün şekilde bağlanmış olduğundan emin olun. •
- Ses düzeyinin 0 olarak ayarlanmamış olduğundan emin olun. •
- Ses düzeyinin tamamen kapatılmamış olduğundan emin olun. •

Görüntü var ama ses kalitesi çok düşük: [Ses] ayarlarını kontrol ederek, [Stereo] öğesinin seçili olduğundan ve [Ekolayzır] ayarlarının doğru olduğundan emin olun. Gerekirse ses ayarlarını [Standart] olarak sıfırlamayı deneyin. Görüntü var ama ses sadece bir hoparlörden geliyor:

[Balans] ayarının doğru yapıldığından emin olun.

# Görüntü sorunları

#### LightGuide açık ama görüntü yok:

- Antenin düzgün şekilde bağlanmış olduğundan emin olun. •
- Doğru cihazın seçilmiş olduğundan emin olun. •

#### Ses var ama görüntü yok:

Görüntü ayarlarının doğru şekilde yapılmış olduğundan emin olun(bkz. 'Resim ayarları yapma' sayfa 21). •

#### Anten bağlantısından TV alış sinyali kuvvetli değil:

- Antenin TV'ye düzgün şekilde bağlanmış olduğundan emin olun. •
- Hoparlörler, topraklamasız ses cihazları, neon ışıkları, yüksek binalar veya dağlar görüntü kalitesini etkileyebilir. Anten yönünü değiştirerek veya cihazları TV'den uzaklaştırarak alış kalitesini yükseltin. •
- Bölgeniz için doğru TV sisteminin seçilmiş olduğundan emin olun(bkz. 'Adım 1 Sisteminizin secilmesi' sayfa 39). •
- Sadece bir kanaldaki alış kötüyse bu kanalın ince ayarını yapmayı deneyin.(bkz. 'Analog kanalların ince ayarlarının yapılması' sayfa 40 ) •

#### Bağlı cihazlardan düşük görüntü kalitesi geliyor:

- Cihazların düzgün şekilde bağlanmış olduğundan emin olun. Ayrıca, cihazların konnektörlere Bölüm 7.4.1 Konektörlere cihazların atanması (bkz. 'Konnektörlere cihaz atanması' sayfa 49) içinde anlatılanlara uygun olarak atanmış olduğundan emin olun. •
- Görüntü ayarlarının doğru şekilde yapılmış olduğundan emin olun(bkz. 'Resim ayarları yapma' sayfa 21). •

#### TV, ayarlarımı kaydetmiyor:

TV'nin Ev moduna ayarlı olduğundan emin olun; bu modda, ayarları değiştirmek için tam bir esneklik sağlanmaktadır (bkz. 'Shop veya Home moduna geçiş' sayfa 26). •

#### Görüntü ekrana sığmıyor; ya çok büyük ya da çok küçük:

Farklı bir görüntü formatı kullanmayı deneyin. •

Cihazınızı konnektörlere atayın (bkz. 'Konnektörlere cihaz atanması' sayfa 49). •

#### Ekrandaki görüntü konumu doğru değil:

Bazı cihazlardan gelen görüntü sinyalleri ekrana tam uymamaktadır. Cihazın sinyal çıkışını kontrol edin.

# HDMI bağlantısı sorunları

#### HDMI cihazlarda sorunla karşılaşıyorsunuz

- HDCP desteği, bir cihazdan gelen içeriği TV'nin görüntülemesi için gereken süreyi geciktirebilir. •
- TV'nin cihazı algılamaması ve ekranda görüntü olmaması durumunda bir cihazdan diğerine geçmeyi ve tekrar başlatmayı deneyin. •
- Zaman zaman ses kesintisiyle karşılaşıyorsanız HDMI cihazının kullanım kılavuzunu •
- kontrol ederek çıkış ayarlarının doğru yapılmış olduğundan emin olun. Alternatif olarak HDMI cihazdan gelen ses sinyalini TV'ye, TV'nin arka kısmındaki AUDIO IN girişinden bağlamayı deneyin. •
- HDMI-DVI adaptör veya HDMI DVI kablosu kullanılırsa AUDIO IN girişine ek bir ses kablosu takın. Ayrıca ses konektörünü atamanız gerekir. •

# USB bağlantısı sorunları

#### TV, USB cihazı içeriğini görüntülemiyor:

- Cihaz belgelerinde anlatıldığı gibi cihazınızı 'Yığın Depolama Sınıfı' uyumlu olarak ayarlayın. •
- USB cihazınız, TV ile uyumlu olmayabilir. •
- Tüm ses ve fotoğraf dosyaları desteklenmemektedir(bkz. 'Teknik özellikler' sayfa 52). •

#### Ses ve görüntü dosyaları oynatılamıyor veya düzgün görüntülenmiyor

USB cihazının aktarım performansı, aktarım hızını sınırlayabilir. •

# PC bağlantısı sorunları

#### TV'deki bilgisayar ekranı kararsız veya senkronize değil:

Bilgisayarınızda desteklenen bir çözünürlük ve tazelenme hızı seçilmiş olduğundan emin olun. (bkz. 'Teknik özellikler' sayfa 52 )

# Bize ulaşın

Sorununuzu çözemezseniz www.philips. com/support adresinde bu TV hakkındaki SSS bölümüne başvurun.

Sorun çözülmezse bu kullanım kılavuzunda verilen bulunduğunuz ülkedeki Müşteri Destek Merkeziyle iletişim kurun.

# Uyarı

TV'yi kendiniz onarmaya çalışmayın. Bu, yaralanma, • TV'nizde onarılmaz hasar veya garantinizin geçersiz olmasına neden olabilir.

![](_page_56_Picture_8.jpeg)

Bizimle iletişim kurmadan önce TV'nizin modeli ve seri • numarasını öğrenin. Bu numaralar, ambalajın yanı sıra TV'nizin arka ve yan kısımlarında bulunmaktadır.

![](_page_58_Picture_0.jpeg)

© 2008 Koninklijke Philips Electronics N.V. All rights reserved. Document order number: 3139 125 40442

![](_page_58_Picture_2.jpeg)